# **Upotreba animacija u poučavanju kinematike**

## **Petek, Maja**

### **Undergraduate thesis / Završni rad**

### **2020**

*Degree Grantor / Ustanova koja je dodijelila akademski / stručni stupanj:* **University North / Sveučilište Sjever**

*Permanent link / Trajna poveznica:* <https://urn.nsk.hr/urn:nbn:hr:122:616049>

*Rights / Prava:* [In copyright](http://rightsstatements.org/vocab/InC/1.0/) / [Zaštićeno autorskim pravom.](http://rightsstatements.org/vocab/InC/1.0/)

*Download date / Datum preuzimanja:* **2024-11-27**

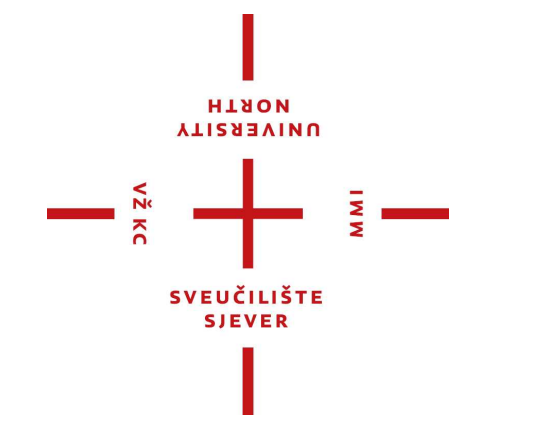

*Repository / Repozitorij:*

[University North Digital Repository](https://repozitorij.unin.hr)

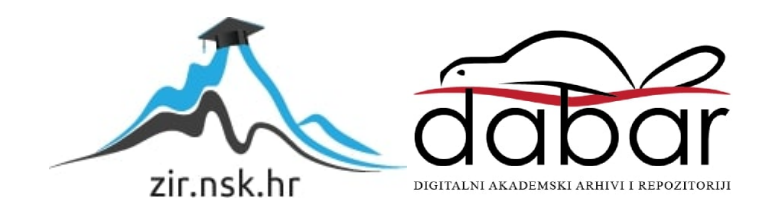

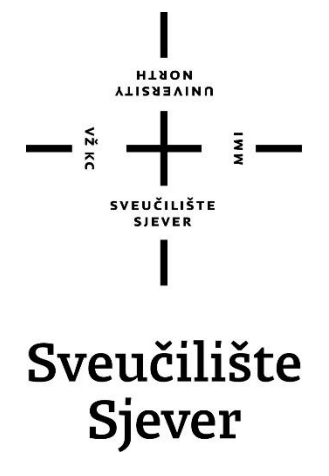

**Odjel za strojarstvo Proizvodno strojarstvo**

**Završni rad br. 323/PS/2020**

# **Upotreba animacija u poučavanju kinematike**

**Maja Petek, 1532/336**

Varaždin, rujan 2020. godine

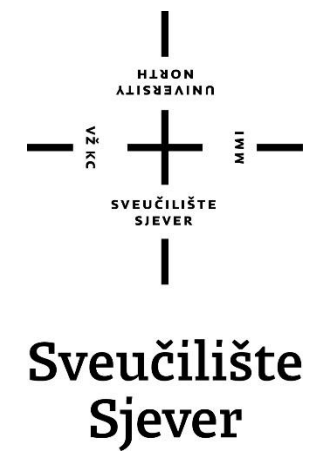

**Odjel za strojarstvo**

**Proizvodno strojarstvo**

**Završni rad br. 323/PS/2020**

# **Upotreba animacija u poučavanju kinematike**

**Student**

Maja Petek, 1532/336

## **Mentor**

Katarina Pisačić, dipl. ing.

Varaždin, rujan 2020. godine

Syndlikk Sjever Swadilides centar Vanafalle to a brigade 5. ne-account Varsida

## **ALESN**

# Prijava završnog rada

Definiranje teme završnog rada i povjerenstva

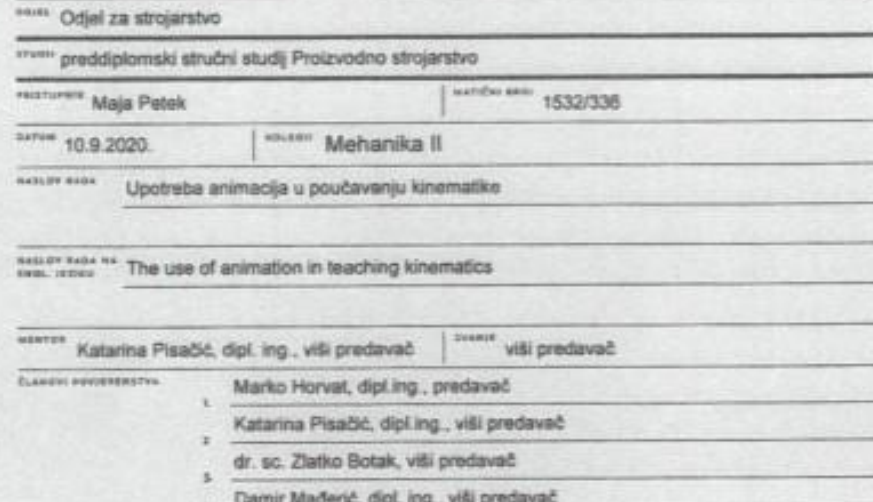

÷

Zadatak završnog rada

\*\*\* 323/PS/2020

 $\frac{1}{4916}$ 

Prilikom poučavanja gradiva kinematike moguće je koristiti fizičke modele kako bi se zornije objesnilo<br>gibanje elemenata mehanizma. Zbog poteškoća u pripremi takve nastave radije se koriste animacije i virtualni modeli. U ovom radu je potrebno:

- opisati povijesni razvoj mehanizama

- na primjerima objasniti grafoanalitičku metodu za rješavanje mehanizama

- prikazati kako je moguće rješavati mehanizme koristeći digitalne alate

- objasniti prednosti korištenja animacija i virtualnih modela u poučavanju

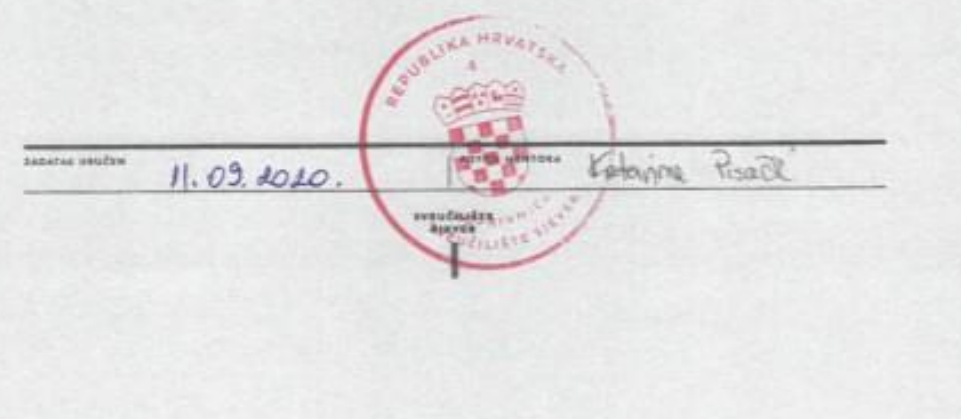

I

į,

### **Sažetak**

Kinematika. Riječ koja dolazi od grčke riječi "kinesis" što u prijevodu znači kretanje. Međutim, ona je puno više od same riječi. Ona proučava gibanje tijela i stanje tijela pod djelovanjem sile. Sustav međusobno povezanih tijela koji služi za ostvarivanje zadanog gibanja i prenošenja sila se naziva mehanizam. Današnji svijet je nezamisliv bez mehanizama. Slobodno možemo reći da oni pokreću svijet. Da bi se oni mogli dalje razvijati, jednu od važnijih uloga ima kinematička analiza.

Cilj ovog rada je napraviti animacije mehanizama i prikazati koliko one pomažu u predočavanju rada istih. Osim animacija, napravljena je kinematička analiza mehanizma, najprije grafičko-analitičkom metodom, a zatim uz pomoć digitalnog alata SAM – The Ultimate Mechanism Designer i uspoređeni su rezultati.

Ključne riječi: kinematika, mehanizam, kinematička analiza, animacija

## **Abstract**

Kinematics. The word that comes from the Greek word "kinesis" which means motion. However, kinematics is much more than just a word. It studies the motion of the body and the condition of the body under the action of force. System of connected bodies that serves to achieve a given motion and transmission of forces is called a mechanism. Today's world is unimaginable without mechanisms. They run the world. Kinematic analysis has an important role in the further development of mechanisms.

The aim of this paper is to create animation mechanisms and show how much one helps in presenting their work. In addition to animations, a kinematic analysis of the mechanism was made, first by the graphical-analytical method, and then with help of the digital tool SAM - The Ultimate Mechanism Designer. After analysis, results were compared.

Key words: kinematics, mechanism, kinematic analysis, animation

# **Popis oznaka**

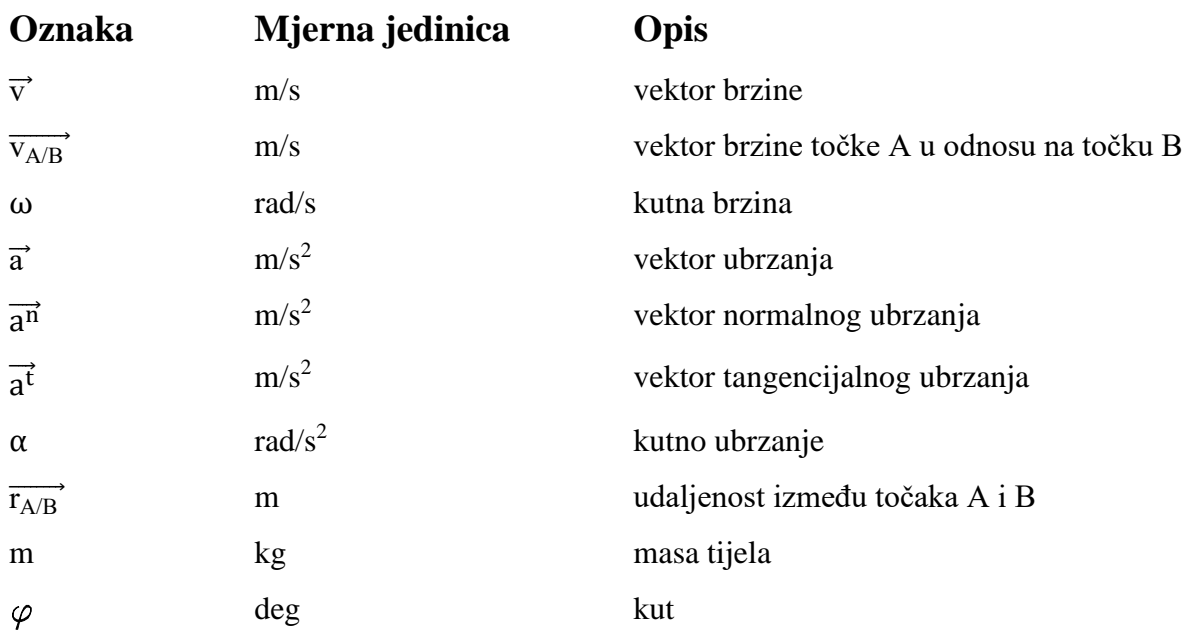

## Sadržaj

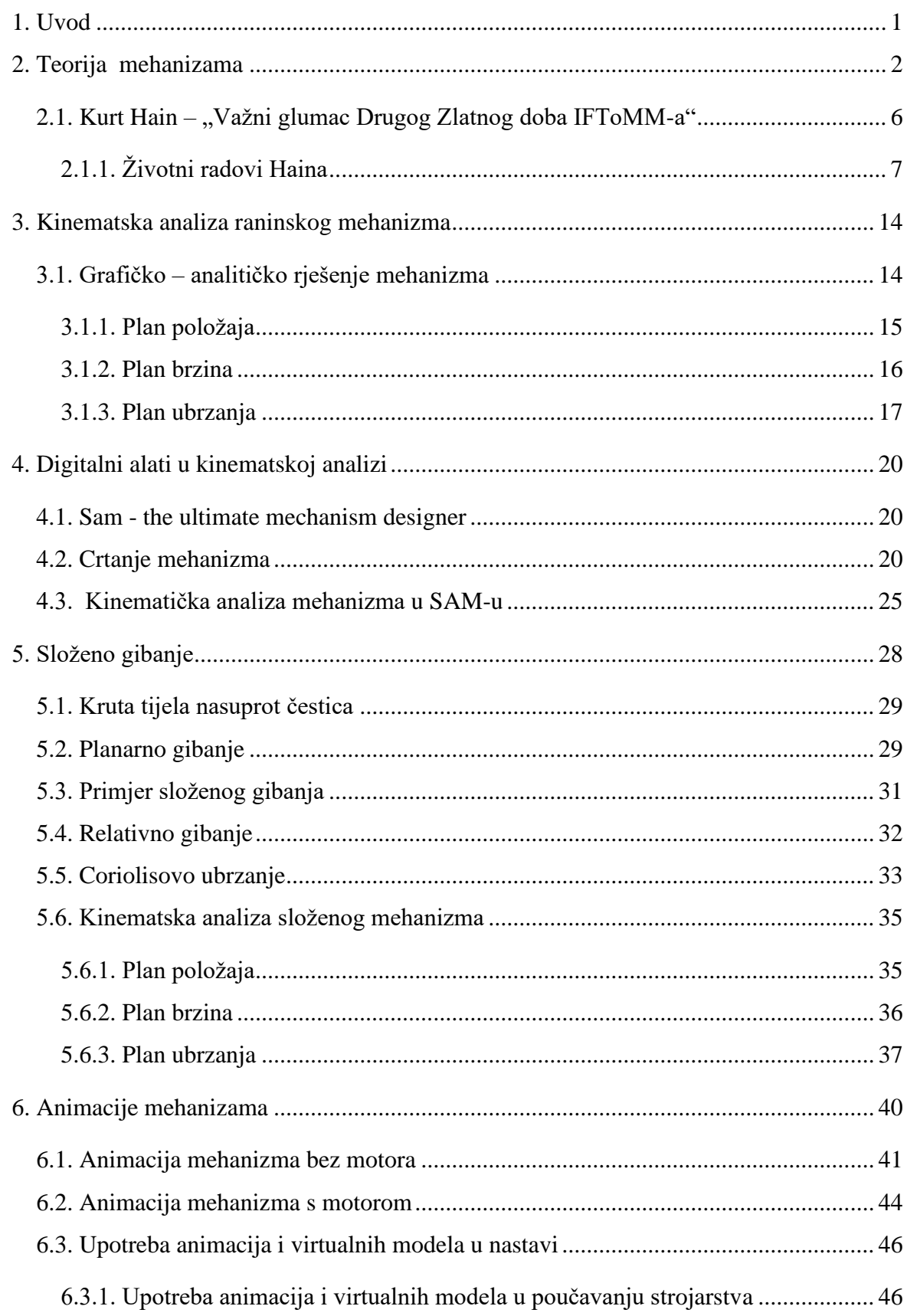

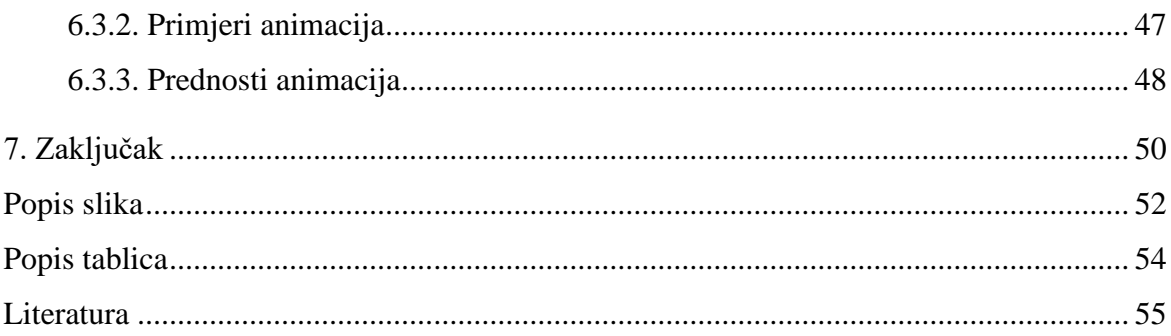

## **1. UVOD**

Strojarstvo je u osnovi višedisciplinska djelatnost. Za razliku od, primjerice, matematike, fizike ili kemije, strojarstvo se prvenstveno bavi elementima koje stvara čovjek. Strojevi funkcioniraju u stvarnom svijetu, pa su važne sve njihove karakteristike. Novi izumi i nove tehnologije mogu dovesti do promjena kod postojećih strojeva ili do uvođenja novih. To vodi do situacija u kojima se inženjeri strojarstva moraju prilagoditi novim okolnostima, a to nerijetko uključuje i učenje drugih disciplina. Pojam "najbolji mogući stroj" u načelu ne ovisi samo o novim dostignućima u znanosti, već uključuje, primjerice, i uvođenje novih zakona ili ekonomski razvoj. Pa tako sve dok ne postoje zakoni o okolišu, dizajner motora može zanemariti plinove koje motor ispušta u prirodu. Stupanjem novog zakona na snagu, to se može drastično promijeniti. Zakoni prirode ne ovise o ljudskim institucijama, pa bi tako najbolji mogući stroj "preko noći" mogao izgubiti titulu najboljeg. Taj višedisciplinski karakter znanosti strojarstva ogleda se u povijesti.

Razvoj znanosti strojarstva započinje statikom. Djelovanje osnovnih strojeva poput poluge, remenica, klina i vijka objašnjeno je postojanjem ravnoteže: ako su mase utega obrnuto proporcionalne udaljenosti od središta, kao što je prikazano na slici 1.1., ravnoteža postoji. Masa utega 1 je veća od mase utega 2.

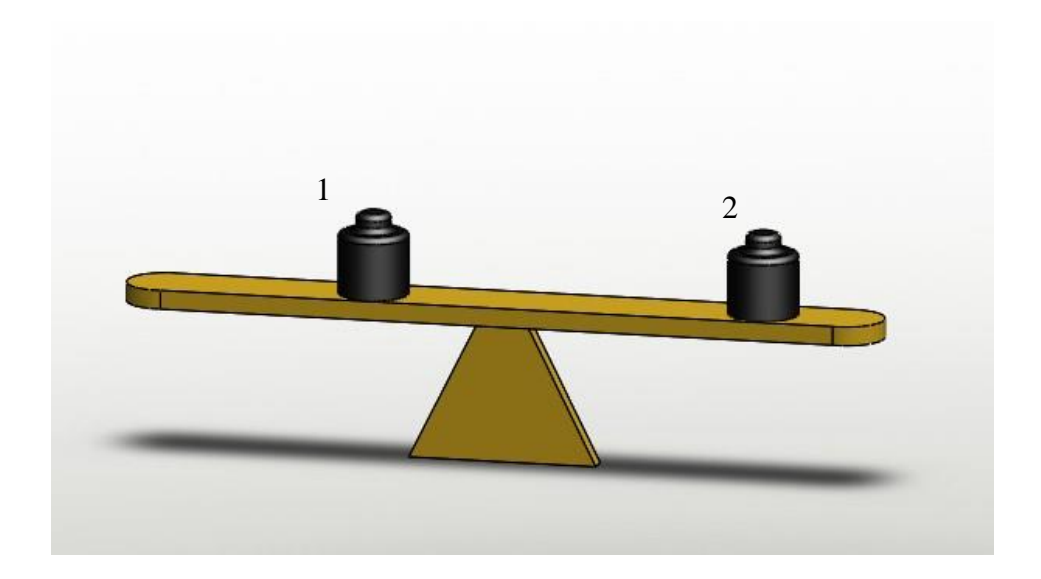

*Slika 1.1.: Ravnoteža*

Tijekom industrijske revolucije razvili su se novi strojevi koji su bili puno složeniji. Velika raznolikost u geometriji strojeva zahtijevala je posebna istraživanja. Na strojeve se gledalo kao na složene mehanizme koji bi mogli biti klasificirani prema načinu na koji pretvaraju gibanje. To je dovelo do Mongeove klasifikacije mehanizama. Oko 1830. prvi put se pojavljuje riječ kinematika kao nova pod-znanost mehanike koja se bavi kretanjem bez uzimanja u obzir sila i masa. [1]

### **2. TEORIJA MEHANIZAMA**

Teorija mehanizama i strojeva je primjenjena znanost koja se bavi geometrijom gibanja dijelova strojeva i mehanizama (kinematika) i silama koje ostvaruju to gibanje (dinamika). Pod pojmom mehanizam podrazumijevamo sustav međusobno povezanih tijela koji služi za ostvarivanje zadanog gibanja i prenošenja sila. Pojam stroja usko je vezan s namjenom. Stroj je takva tehnička naprava koja sliži za mehanizaciju bilo kakvog procesa, pa tako u zavisnosti od vrste procesa razlikujemo energetske, tehnološke, transportne i regulacione strojeve. Strojeve možemo podijeliti na pogonske i radne. Kod pogonskog stroja se energija (mehanička, toplinska, kemijska) pretvara u mehaničku energiju. Kod radnih strojeva se mehanička energija koristi za obavljanje neke radne operacije. Sastavni dijelovi svih tih strojeva su mehanizmi koji omogućavaju pretvorbe energije.[2]

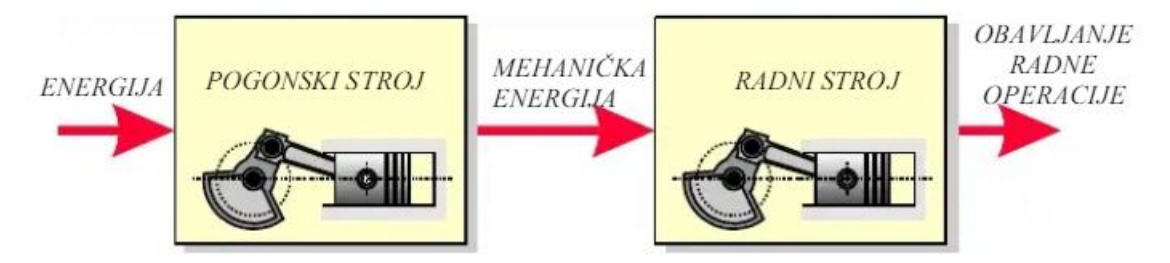

*Slika 2.1.: Pretvorbe energije [2]*

Mehanika je znanost koja proučava kretanje tijela pod djelovanjem sila. Prije svega proučava kretanje sile kojom tijela djeluju jedno na drugo. To dovodi do istraživanja tema kao što su gravitacija, magnetizam, električna energija i slično. Poznavajući sile, traži se način na koji se tijela kreću pod utjecajem istih.

Povijesno gledajući, mehanika je bila jedna od prvih znanosti koja se razvila. Njezina unutarnja ljepota kao matematička disciplina i njezin nevjerojatni rani uspjeh u detaljnom proračunu kretanja Mjeseca, Zemlje i drugih planetarnih tijela imali su ogroman utjecaj na filozofsko mišljenje i dali poticaj sustavnom razvoju znanosti u 20. stoljeću. [4]

Mehanika se može podijeliti na:

Kinematika – proučava gibanje tijela i stanje tijela pod djelovanjem sile

Dinamika – proučava djelovanje sila i momenata na tijela

Statika – dio dinamike koji koji proučava djelovanje sila na tijelo prilikom mirovanja

Kinetika – dio dinamike koji analizira gibanja krutih tijela pod djelovanjem sila i momenata

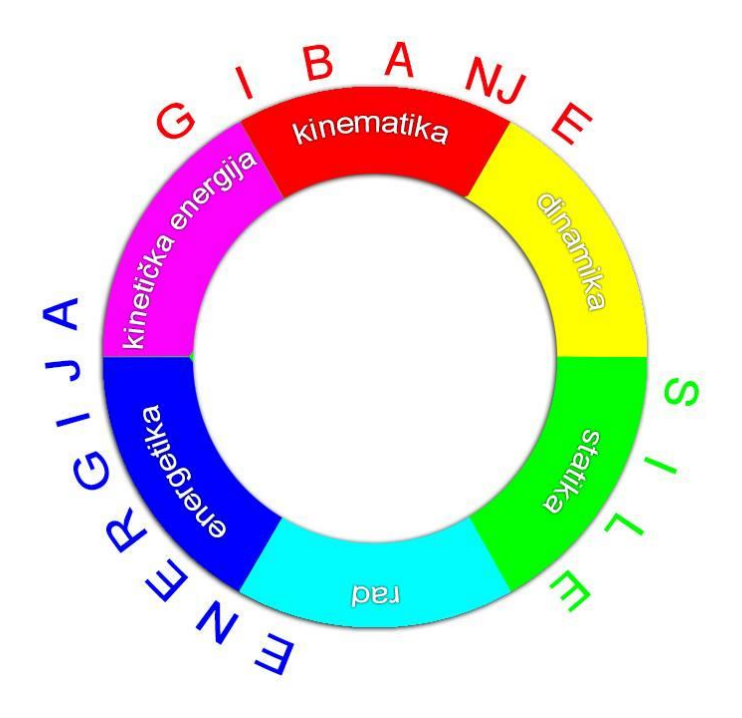

*Slika 2.2.: Spektar mehanike [26]*

Kinematika je grana mehanike koja opisuje gibanje točaka, objekata i sustava skupina objekata, bez navođenja uzroka gibanja (tj. sila). Proučavanje kinematike često se naziva i "geometrijom pokreta". Predmeti su u pokretu svuda oko nas. Sve, od teniske utakmice do leta svemirske sonde planeta Neptuna, uključuje kretanje. Kad mi odmaramo, naše srce pomiče krv kroz vene. Neprekidno kretanje postoji čak i u neživim objektima u obliku vibracija atoma i molekula. Mogu se postaviti različita zanimljiva pitanja o kretanju, npr.: Koliko će trebati vremena svemirskoj sondu za putovanje na Mars? Gdje će nogometna lopta sletjeti ako se baci pod određenim kutom? Razumijevanje pokreta je ključno za razumijevanje drugih koncepata u fizici. Primjerice, razumijevanje ubrzanja presudno je za proučavanje sile. Da bi opisala gibanje, kinematika proučava putanje točaka, linija i drugih geometrijskih objekata, kao i

njihova različita svojstva (poput brzine i ubrzanja). Kinematika se koristi u astrofizici za opisivanje kretanja nebeskih tijela i sustava te u strojarstvu, robotiziranju i biomehanici za opisivanje sustava koji se sastoje od spojenih dijelova (poput motora, robotske ruke ili kostura ljudskog tijela). Riječ "kinematika" dolazi od grčke riječi "kinesis" što znači kretanje, a povezana je s drugim engleskim riječima poput "kino" i "kineziologija" (proučavanje ljudskog pokreta). Kinematska analiza je postupak mjerenja kinematskih količina koje se koriste za opisivanje kretanja. [5]

Statika je grana mehanike koja se bavi silama koje djeluju na tijela u mirovanju u ravnotežnim uvjetima. Njezine su temelje postavili stari grčki matematičar Archimedes i drugi prije više od 2200 godina, proučavajući svojstva jednostavnih strojeva kao što su poluga i osovina. Metode i rezultati statike pokazali su se posebno korisnim za projektiranje zgrada, mostova i brana, kao i dizalica i drugih sličnih mehaničkih uređaja. Da bi mogli izračunati dimenzije takvih konstrukcija i strojeva, arhitekti i inženjeri prvo moraju odrediti sile koje djeluju na njihove međusobno povezane dijelove. Statika pruža analitičke i grafičke postupke potrebne za prepoznavanje i opisivanje tih nepoznatih sila. Statika pretpostavlja da su tijela, koja ona proučava, savršeno kruta. Također smatra da je zbroj svih sila koje djeluju na tijelu u mirovanju nula te da nema tendencije da se sile okreću oko bilo koje osi. Ta su tri uvjeta neovisna jedna o drugom, a oni se prikazuju u obliku jednadžba ravnoteže. Postoje tri jednadžbe ravnoteže kojima se mogu izračunati samo tri nepoznate sile. Ako ih postoji više, znači da ima više komponenti nego što je potrebno za podnošenje opterećenja ili da je potrebno više zadržavanja kako se tijelo ne bi kretalo Takav sustav se naziva statički neodređenim. [6]

Kinetika je grana mehanike koja proučava gibanje krutih tijela pod djelovanjem sila i momenata. Njena načela polaze iz Newtonovih zakona ih kojih su izvedeni opći zakoni kinetike kao što su zakon kinetičke energije, zakon količine gibanja, zakon kinetičkog momenta i dr. [7]

Najjednostavniji mehanički sustav je čestica koja je definirana kao tijelo toliko malo da njegov oblik i unutarnja struktura ne predstavljaju posljedicu u danom problemu. Kompliciranije je gibanje sustava od dvije ili više čestica koje djeluju jedne na drugu i eventualno podliježu silama koje djeluju tijela izvan sustava.

Klasična mehanika bavi se gibanjem tijela pod utjecajem sila ili s ravnotežom tijela kada su sve snage uravnotežene. To se može smatrati razradom i primjenom osnovnih postulata koje je prvi izgovorio Isaac Newton u svojoj Philosophiae Naturalis Principia Mathematica (1687.), obično poznatoj kao Principia. Ti postulati su nazvani Newtonovim zakonima. Središnji pojmovi klasične mehanike su sila, masa i gibanje. Newton nije ni silu ni masu jasno definirao i oba pojma su bila predmet filozofskih nagađanja. I masa i gibanje su najpoznatiji po svojim

učincima. Masa je mjera sklonosti tijela da se odupire promjenama stanja gibanja. Sila, s druge strane, ubrzava tijelo, što znači da mijenja gibanje tijela na koje se primjenjuje. [4]

Newtonov prvi zakon govori da će svaki objekt ostati u mirovanju ili u jednoličnom kretanju po ravnoj crti osim ako je primoran promijeniti svoje stanje zbog djelovanja vanjske sile. To se uzima kao definicija inercije. Znači, ako na objekt ne djeluje sila, on će zadržati konstantnu brzinu. Ako je ta brzina jednaka nuli, objekt miruje. Ako se primijeni vanjska sila, brzina se mijenja.

Drugi zakon govori da se brzina objekta mijenja kada je on podvrgnut vanjskoj sili. Zakon definira silu koja je jednaka promjeni momenta (masa pomnožena s brzinom) po promjeni u vremenu. Newton je razvio i matematički izračun, a promijene izražene u drugom zakonu najpreciznije se definiraju u diferencijalnim oblicima. Za objekt s konstantnom masom m, drugi zakon govori da je sila F produkt mase objekta i njegovog ubrzanja a:

#### $F = m \cdot a$

Treći zakon govori da za svaku akciju u prirodi postoji reakcija. Drugim riječima, ako objekt A djeluje na objekt B nekom silom, onda objekt B djeluje istom silom na objekt A. [8]

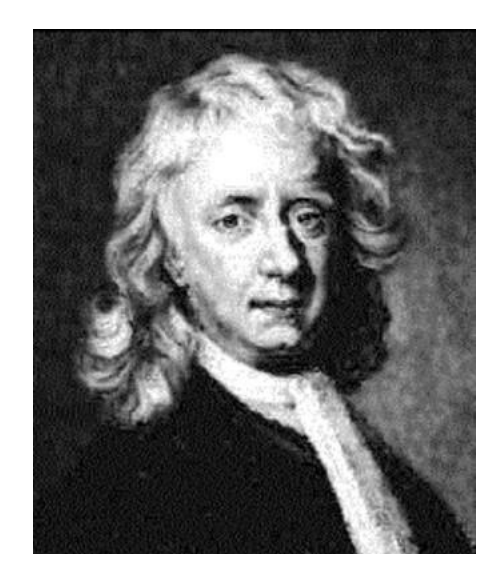

*Slika 2.3.: Isaac Newton*

### **2.1. KURT HAIN – "VAŽNI GLUMAC DRUGOG ZLATNOG DOBA IFTOMM-A"**

IFToMM (International Federation for the Promotion of Mechanism and Machine Science) Međunarodna federacija za promociju mehanizma i strojnih znanosti je organizacija koja podržava međunarodnu razmjenu istraživača i inženjera iz širokog raspona disciplina vezanih za strojarstvo.[3]

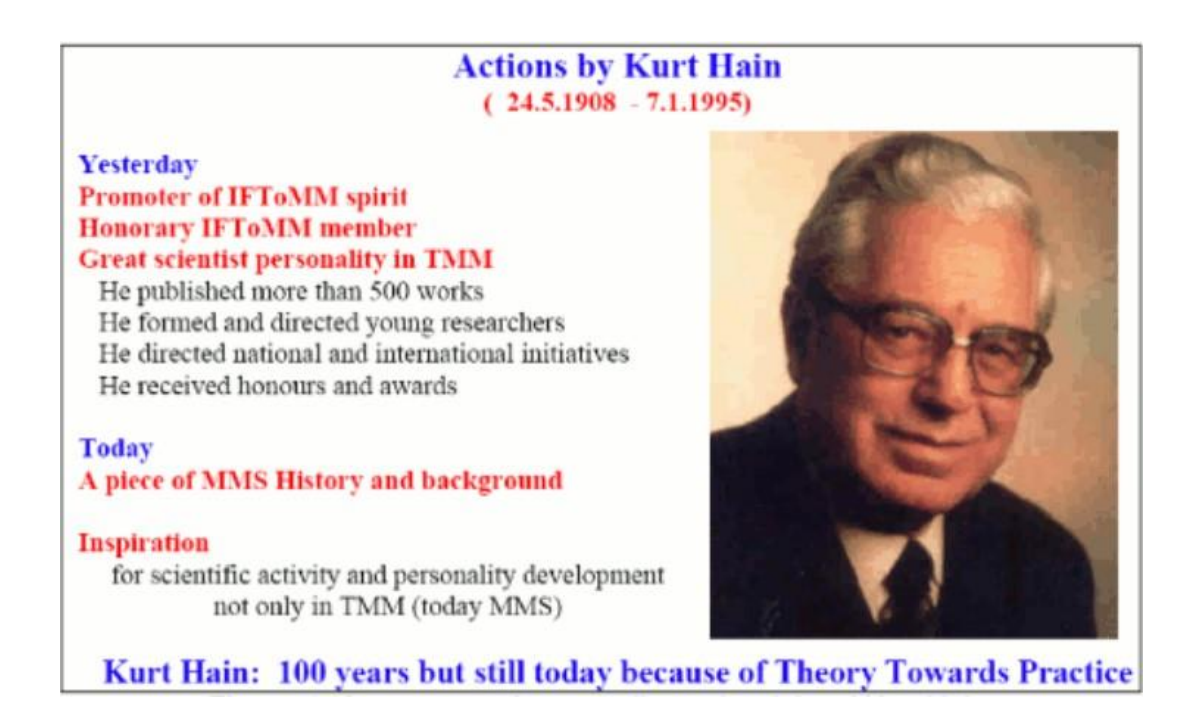

#### *Slika 2.4.: Kurt Hain [3]*

Kurt Hain rođen je 24. svibnja 1908. u Leipzigu. Nakon što je završio pripravnički staž kao mehaničar i tokar, studirao je strojarsko inženjerstvo na Hohere Maschinenbauschule u svom rodnom gradu. Visoko cijenjeni prof. Paul Knechtel ga je podučavao i u njemu izazvao zanimanje za kinematiku kao osnovno znanje za razdoblje mehanizacije u razvoju. Nakon studija radio je nekoliko godina u različitim tvrtkama u Leipzigu, Dessauu i Dresdenu dok se nije preselio s obitelji 1939. u Braunschweig, gdje je radio kao istraživač u Nacionalnoj instituciji za istraživanje zrakoplovstva. Ova se institucija promijenila neposredno nakon rata u Poljoprivrednu istraživačku Instituciju. Kurt Hain je postao voditelj Odjela za kinematiku u Institutu za agrotehnička temeljna istraživanja i tamo napravio, na primjer, velika poboljšanja u dizajnu traktorskih viljuškara. U mirovinu je otišao 1973. godine.

Kurt Hain je dobro poznati u IFToMM zajednici zbog njegove osobnosti i aktivnosti. Njegovi radovi su danas važna pozadina, pa čak i izvori inspiracije za nova istraživanja. Objavio je opsežni znanstveni rad koji sadrži 13 knjiga i više od 500 radova iz gotovo svih polja kinematike.

Danas je Kurt Hain dio IFToMM povijesti. Njegovo remek djelo "Angewandte Getrierechre" ubrzo je prevedeno na engleski jezik u "Primijenjenu kinematiku" od strane nekolicine njegovih američkih prijatelja-kolega. Knjiga rezimira većinu njegovoga rada na polju kinematike, utemeljen na prenošenju teorije u praksu. Istraživačka aktivnost Kurta Haina bila je usmjerena na praktične primjene i podučavanje rješenja. Tako je nastavio njemačku tradiciju korištenja modela mehanizama za objašnjenje aspekata dizajna i operativnih značajki, čak i kad se računalna tehnika pojavila kao moćno sredstvo i za podučavanje i za dizajn.

Kurt Hain nije bio izravno uključen u osnivanje IFToMM-a. Međutim, njegova aktivnost je bila usmjerena na suradnju i širenje inženjerstva u korist društva i zbog toga je poznat kao jedan od utemeljitelja IFToMM-a.[3]

### **2.1.1. Životni radovi Haina**

"Digitale Mechamismen- und Getreibe-bibliothek" (DMG-Lib) je projekt koji je 2005. započelo *Deutsche Forschungsgeimenschaft* (DFG). Projekt se fokusira na:

- Razvoj i realizaciju moćne infrastrukture, uključujući potrebne alate za digitalizaciju, pripremu, akumulaciju i prikladnu prezentaciju informacija
- Izbor i kolekcija znanja iz područja strojarstva
- Dizajn višejezične digitalne knjižnice za mehanizme i teoriju zupčanika koji su središnja informacijska memorija u tehnologiji gibanja

Kao pionir Primjenjene kinematike, Kurt Hain nesumnjivo pripada najznačajnijim njemačkim istraživačima u području tehnologije gibanja. Iza sebe je ostavio značajan životni rad koji je pohranio u 13 knjiga, otprilike 380 akademskih zapisa, 160 modela zupčanika i nekoliko drugih zapisa i nacrta koji su gotovo u cijelosti javno dostupni u digitalnom obliku putem projekta DMG-Lib.

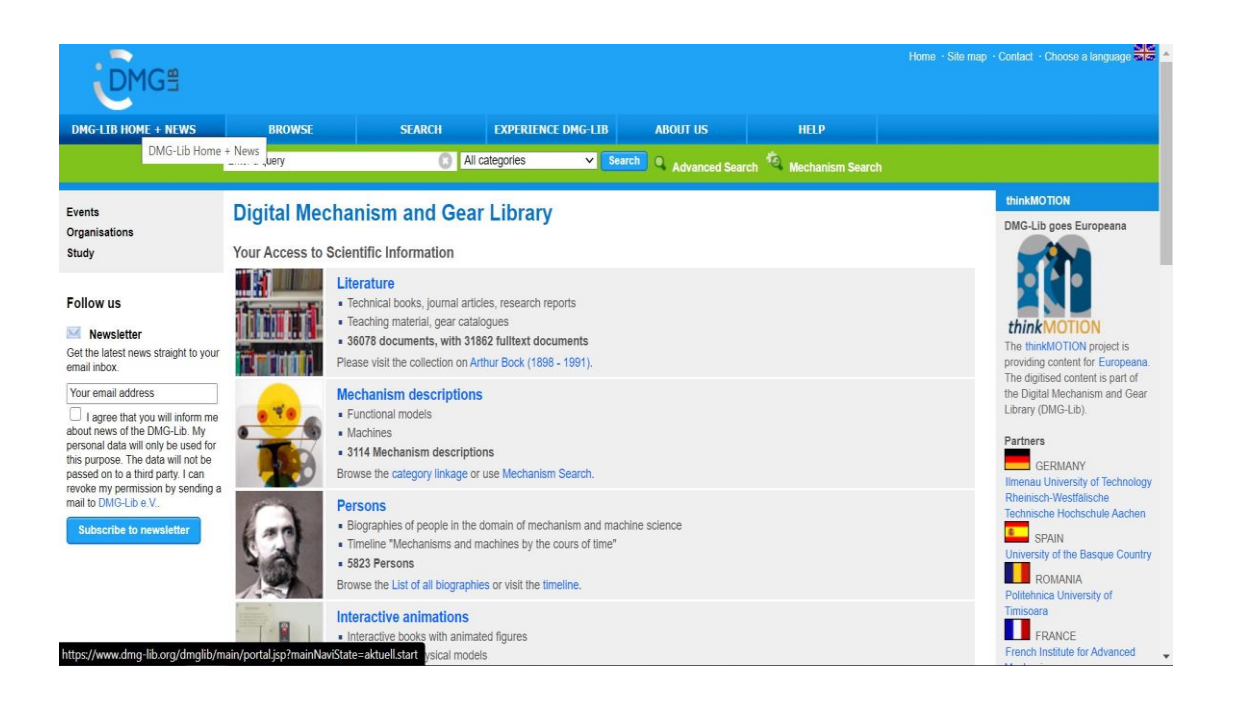

*Slika 2.5.: DMG-Lib [3]*

Kurt Hain je sa svojim životnim djelom trenutno najzastupljeniji autor na DMG-Lib-u. Njegovih 508 vidljivih djela ogovaraju polovici svih djela. Hain je imao posebno kreativno razdoblje početkom 40.-ih. Samo je 1944. napisao više od 40 članaka. Nakon Drugog svjetskog rata, pa sve do svoje smrti 1995. godine kontinuirano je obrađivao veliku količinu publikacija. Tijekom tih 50 godina njegovog znanstvenog rada, svake je godine objavio oko 10 radova. Veliki dio njegovih publikacija čine znanstveni radovi. Više od 5000 stranica Hainovog životnog djela se reflektira u njegovoj želji za skupljanjem stručnosti u području tehnologije kretanja kao i susjednim istraživačkim područjima i želji da to prenese svome čitateljstvu. [9]

Kombinacija dizajniranih grafikona, kataloga i primjera naziva se *Getriebeatlas*. To je njegova najviša razina kompaktnog i sažetog znanja o mehanizmu ili posebnoj grupi mehanizama, što je korak prije izgradnje modela mehanizma. Hain je objavio tri atlasa. Prvi i drugi proučavaju četverozglobne veze i njihove kombinacije. Posljednji atlas je najbolji s obzirom na raznolikost, vrste i broj primjera primjene. Hain je taj atlas završio neposredno prije mirovine. Posljednji atlas je pregled gotovo svih modela mehanizama koje je Hain dizajnirao od 1959. godine. Prema naslovima deset poglavlja, sadržaj *Getreibebeispiel-Atlas*-a je sljedeći:

- 1. Mehanizmi za oscilacijsko-rotacijska i oscilacijsko-linearna gibanja
- 2. Mehanizmi s okretnom izlaznom vezom
- 3. Mehanizmi koji predstavljaju krivulje spajanja ili cikloidne putanje
- 4. Mehanizmi navođenja
- 5. Oscilirajući mehanizmi
- 6. Mehanizmi indeksiranja
- 7. Prostorni mehanizmi
- 8. Podesivi mehanizmi
- 9. Mehanizmi s oprugom
- 10. Primjeri primjene

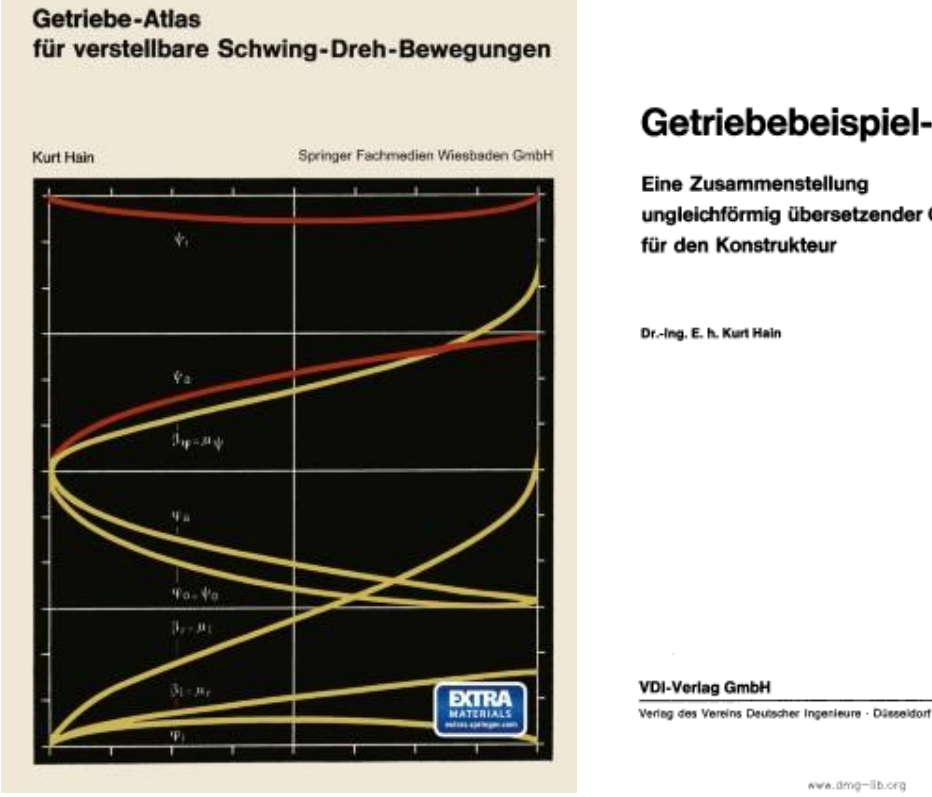

## Getriebebeispiel-Atlas

Eine Zusammenstellung ungleichförmig übersetzender Getriebe für den Konstrukteur

www.dmg-lib.org

*Slika 2.6.: Hainovi Atlasi*

Na slici 2.7. prikazani primjer iz Atlasa na ljudskome koljenu. Izmjereno je relativno kretanje između ljudskih udova i određene su staze pola *p* i *g*. Staza pola *p* pripada gornjem, a *q* donjem pomičnom djelu.[10]

⊛

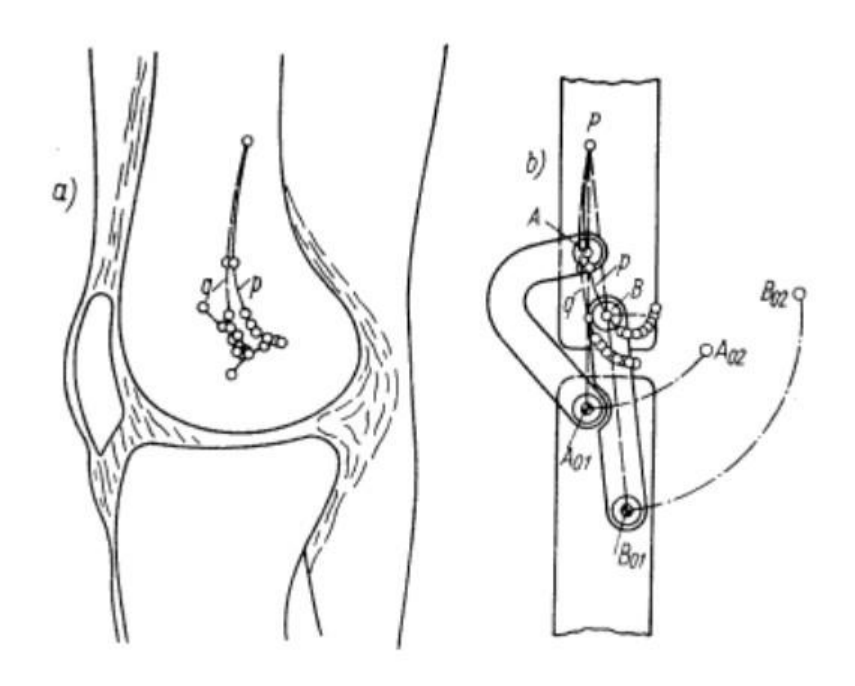

*Slika 2.7.: Primjer iz Atlasa - koljeno[10]*

Na slici 2.8. prikazane su krivulje okretnog momenta mehanizma koji se ponaša kao okretna osovina. [10]

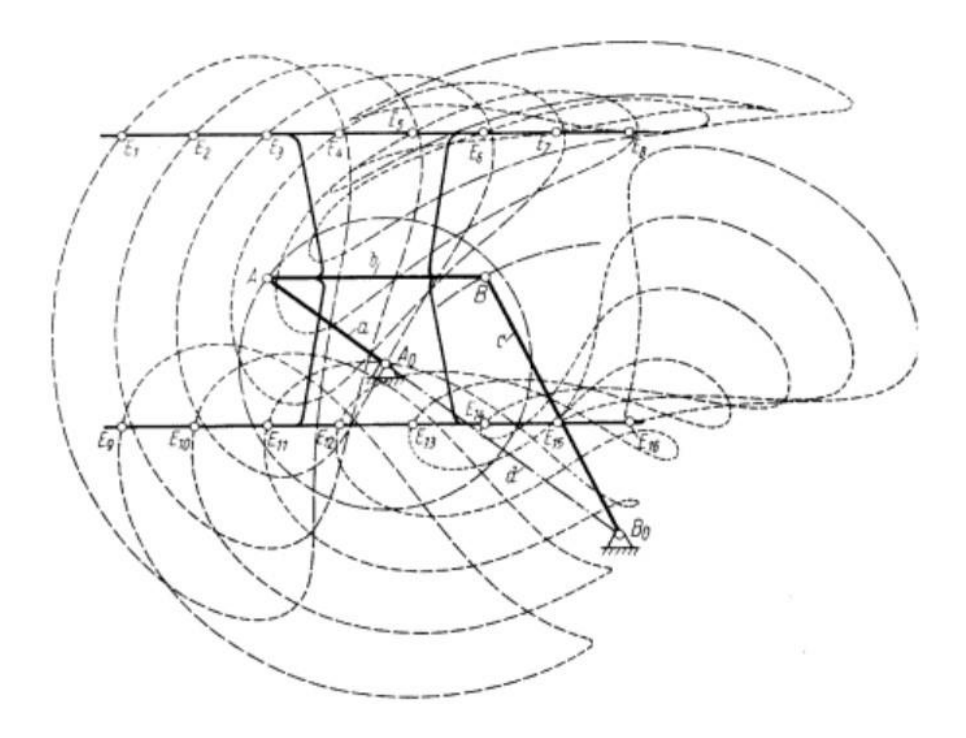

*Slika 2.8.: Primjer iz Atlasa – krivulje okretnog momenta[10]*

Na slici 2.9. su prikazane krivulje okretnog momenta četverozglobnog mehanizma. [10]

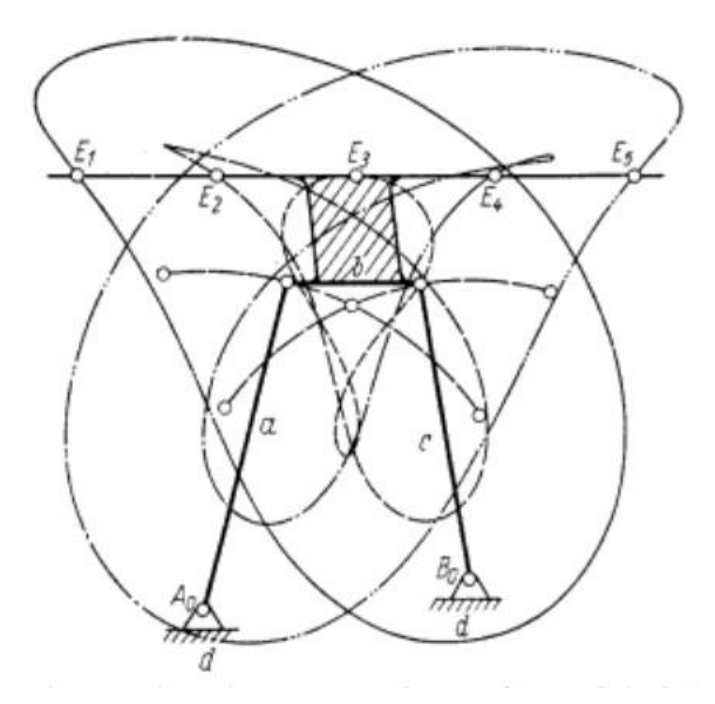

*Slika 2.9.: Primjer iz Atlasa – krivulje okretnog momenta [10]*

Na slici 2.10. prikazane su krivulje okretnog momenta osovinske petlje. [10]

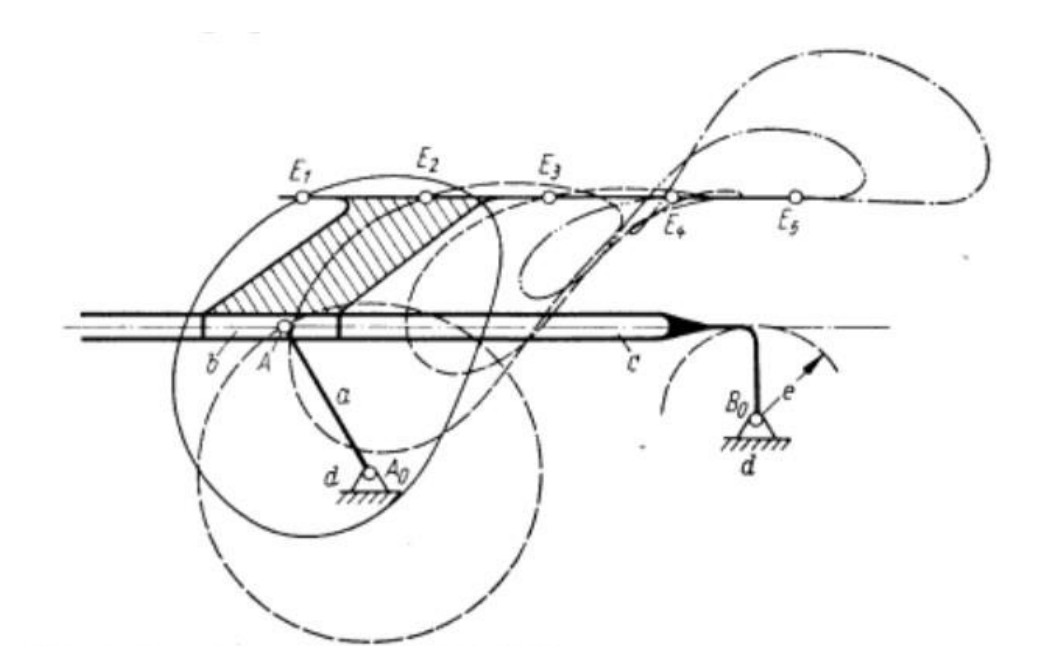

*Slika 2.10.: Primjer iz Atlasa – krivulje okretnog momenta [10]*

Slike 2.11. – 2.13. prikazuju Hainov priključak za poljoprivredni traktor: [11]

- Demonstracijski model s neovisno upravljanim prednjim i stražnjim utovarivačima
- Prednji i zadnji utovarivači na poljoprivrednim traktorima u režimu viljuškara
- Vodeći zupčanik za generiranje ravninskih paralelnih navođenja ravnina spojnica
- Stražnji dodatak: ravna osovina zupčana osovina (stražnji utovarivač)
- Prednji dodatak: ravan osmerostruki zupčanik

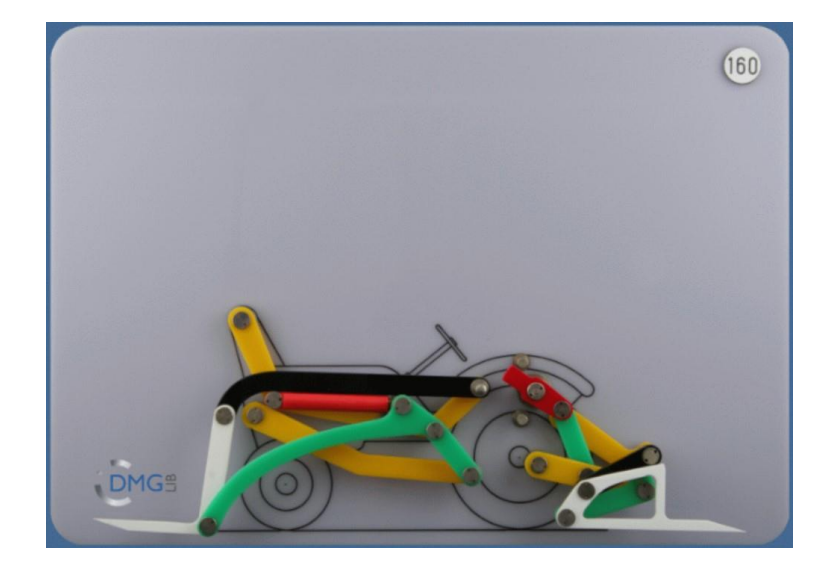

*Slika 2.11.: Priključak za poljoprivredni traktor (1)[11]*

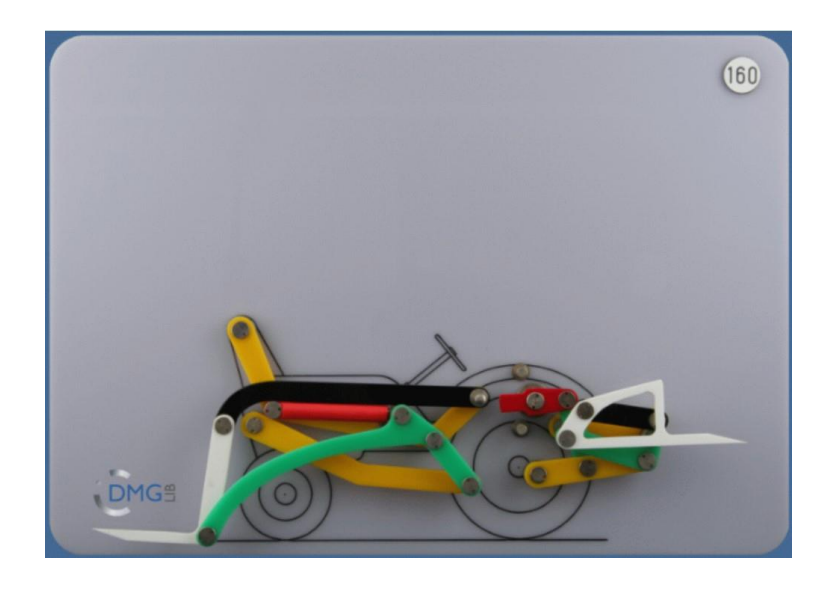

*Slika 2.12.: Priključak za poljoprivredni traktor (2)[11]*

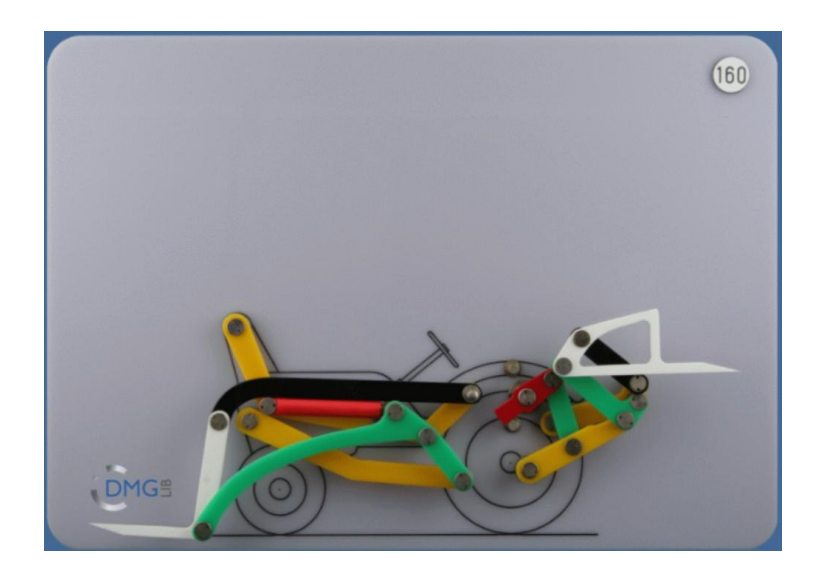

*Slika 2.13.: Priključak za poljoprivredni traktor (3)[11]*

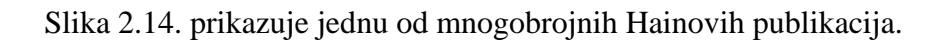

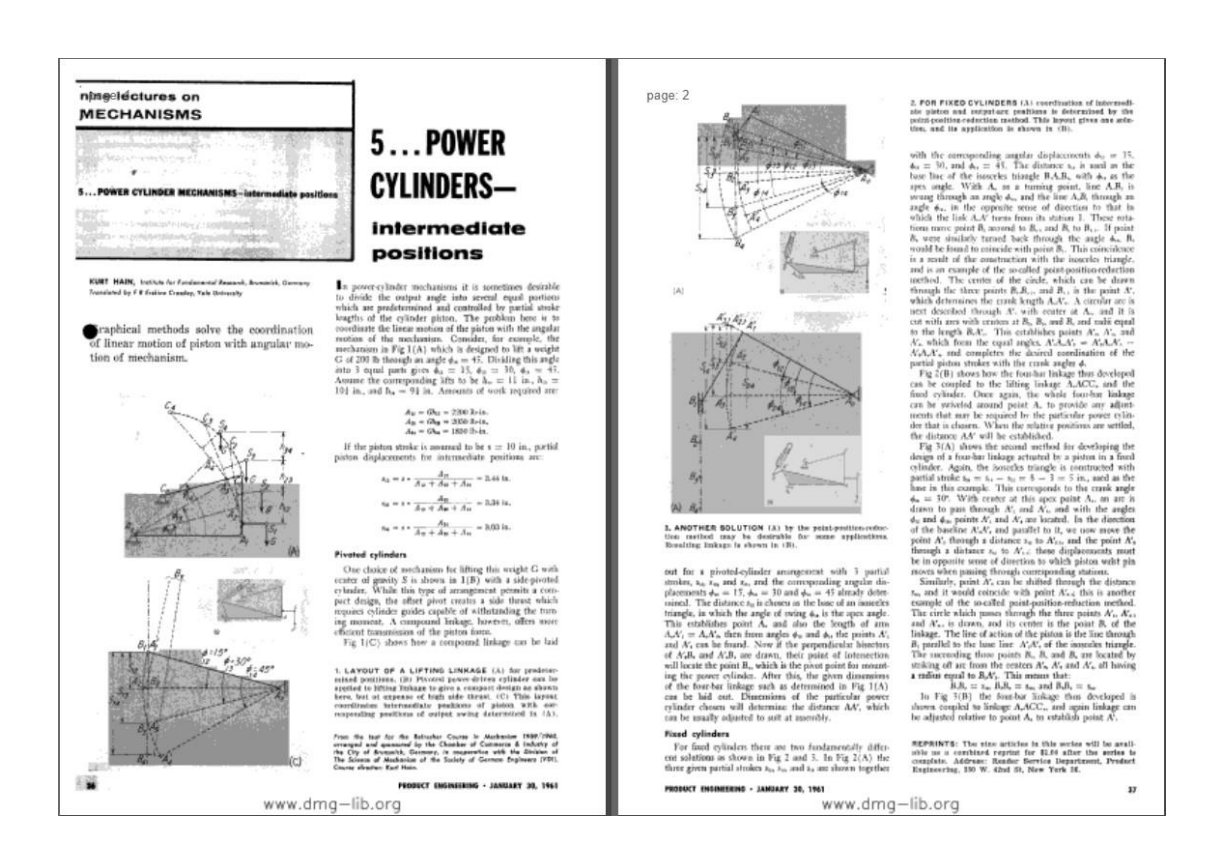

## *Slika 2.14.: Hainov rad [12]*

Ovo su samo neki Hainovi primjeri. Navedeni primjeri ne mogu ni približno prikazati njegovu genijalnost. Da bi se to stvarno prikazalo, ovaj rad bi imao previše stranica.

## **3. KINEMATSKA ANALIZA RANINSKOG MEHANIZMA**

Kinematska analiza se sastoji od izračuna položaja, brzine i ubrzanja bilo koje točke mehanizma. Grafičko - analitičkom metodom plana brzina i ubrzanja u SolidWoks-u je izrađeno rješenje za mehanizam na slici 3.1.

SolidWorks je CAD (computer-aided design) i CAE (computer-aided engineering) program koji se, između ostaloga, najčešće koristi za projektiranje i izgradnju mehaničkih, električnih i softverskih elemenata.

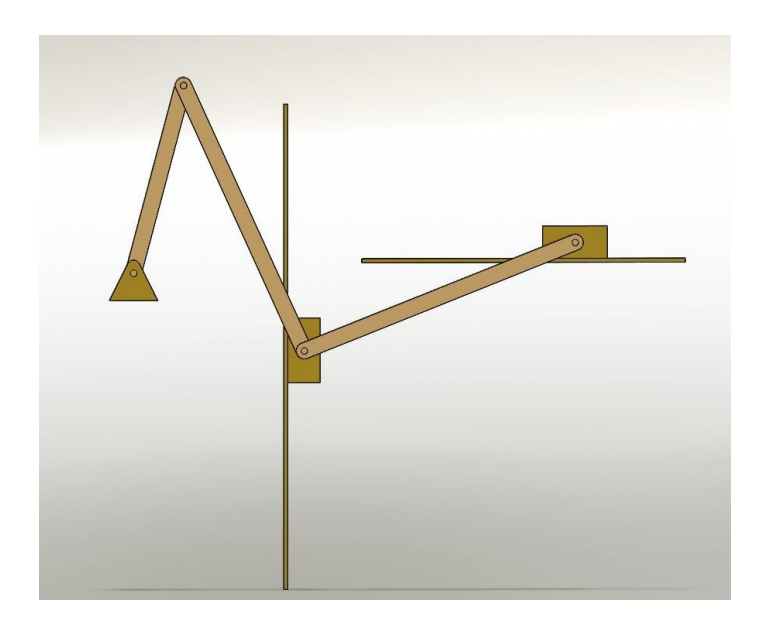

*Slika 3.1.: Mehanizam*

## **3.1. GRAFIČKO – ANALITIČKO RJEŠENJE MEHANIZMA**

Za mehanizam na slici 3.2 ćemo odrediti brzine i ubrzanja za svaki štap. kutna brzina ručice  $\overline{OA}$  je konstantna i iznosi 10 rad/s  $\overline{OA} = \overline{EF} = 0.4$  m  $\overline{BC} = 0.6$  m  $\overline{AE} = \overline{EB} = 0.3$  m

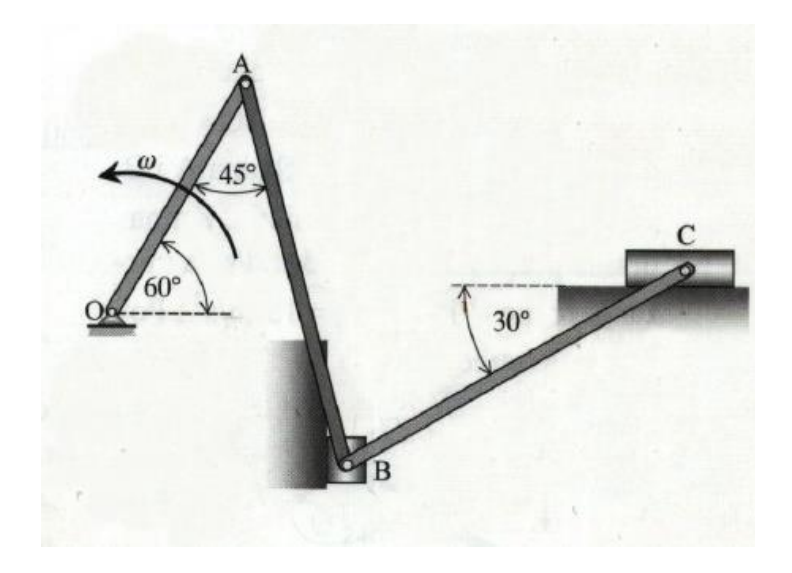

*Slika 3.2.: Zadani mehanizam*

### **3.1.1. Plan položaja**

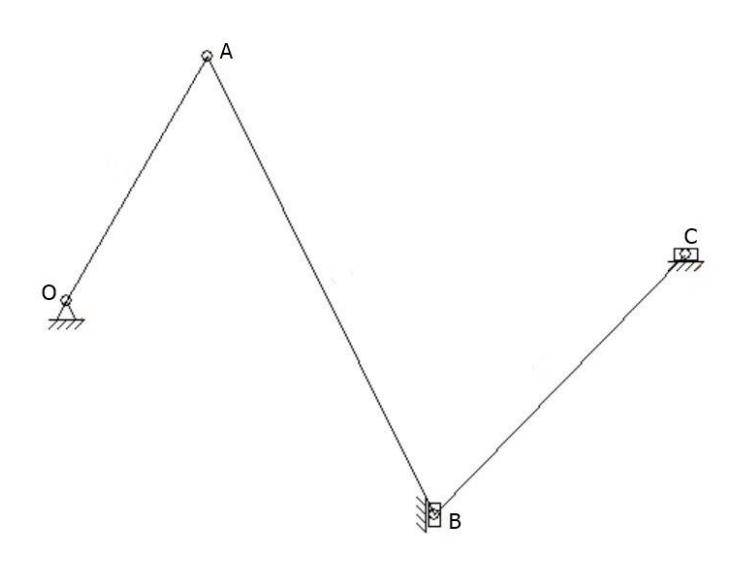

*Slika 3.3.: Plan položaja*

Najprije je potrebno nacrtati plan položaja prema kojemu se kasnije lakše crtaju planovi brzina i ubrzanja. Plan položaja na slici 3.3. je konstruirani u programu SAM u kojem će se kasnije također napraviti kinematička analiza ovog mehanizma.

#### **3.1.2. Plan brzina**

Prije crtanja plana brzina odabire se adekvatno mjerilo u kojem će se isti crtati. Za ovaj primjer je odabrano mjerilo 1 m/s = 100 mm jer je plan brzina konstruirani u SolidWorks-u.

Napomena: Slika 3.4. nije u mjerilu.

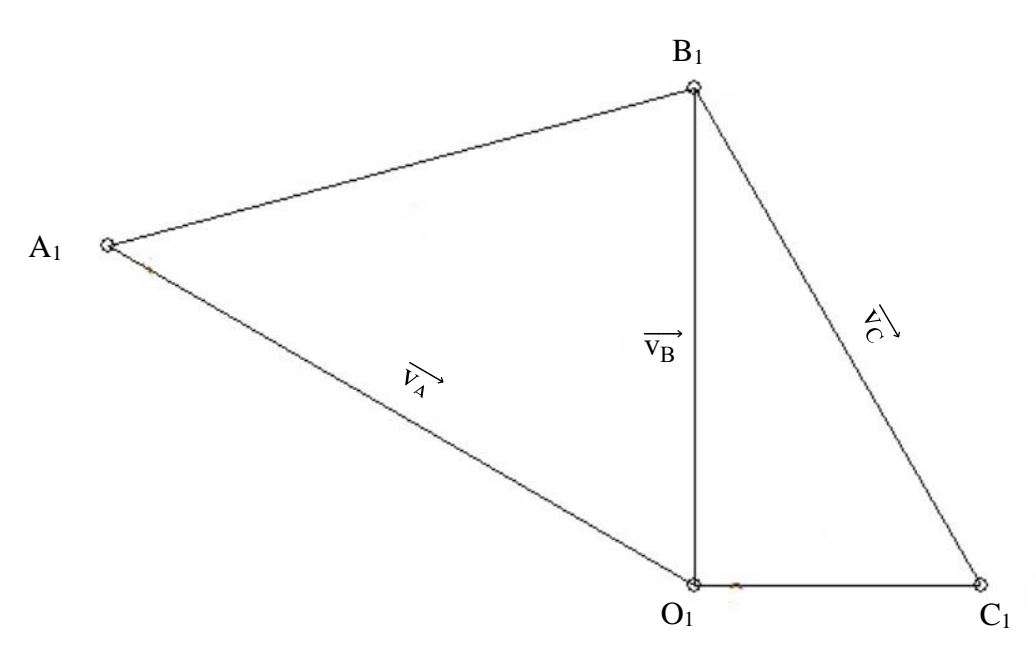

*Slika 3.4.: Plan brzina*

$$
\overrightarrow{v_A} = \overrightarrow{y_0} + \overrightarrow{v_{A/O}}
$$
  
\n
$$
\overrightarrow{v_A} = \overrightarrow{v_{A/O}} = \omega \cdot \overline{AO} = 10 \cdot 0.4
$$
  
\n
$$
\overrightarrow{v_A} = 4 \text{ m/s}
$$

- $\overrightarrow{v_O}$  iznosi 0 jer u točki O zbog uklještenja nema brzine
- izračunata brzina  $\overrightarrow{v_A}$  se crta okomito na štap OA iz plana položaja
- brzina  $\overrightarrow{v_A}$  se crta kao dužina  $\overrightarrow{O_1 A_1}$  duljine 400 mm

 $\overrightarrow{v_B} = \overrightarrow{v_A} + \overrightarrow{v_{B/A}}$ 

- u točki B se nalazi klizač koji se kreće vertikalno, što znači da će se brzina  $\overrightarrow{v_B}$  crtati vertikalno iz točke O<sup>1</sup>
- $\overrightarrow{v_{B/A}}$  je okomita na štap AB
- ne znamo točnu duljinu ni jedne od ovih brzina, ali znamo njihove smjerove, pa nacrtamo polupravce (jedan vertikalan iz točke  $O<sub>1</sub>$ , a drugi iz točke  $A<sub>1</sub>$  okomit na štap AB)
- na sjecištu tih polupravaca se nalazi točka  $B_1$
- mjerenjem dužine  $\overline{O_1 B_1}$  dobijemo iznos brzine  $\overrightarrow{v_B}$
- mjerenjem dužine  $\overrightarrow{A_1 \, B_1}$  dobijemo iznos brzine  $\overrightarrow{v_{B/A}}$

 $\vec{v_B}$  = 292,82 mm = 2,928 m/s  $\overrightarrow{v_{B/A}}$  = 358,63 mm = 3,586 m/s

 $\overrightarrow{v_C} = \overrightarrow{v_B} + \overrightarrow{v_{C/B}}$ 

- u točki C se nalazi klizač koji se kreće horizontalno, što znači da će se brzina  $\overrightarrow{v_C}$ crtati horizontalno iz točke O<sup>1</sup>
- $\overrightarrow{v_{C/B}}$  je okomita na štap BC
- ne znamo točnu duljinu ni jedne od ovih brzina, ali znamo njihove smjerove, pa nacrtamo polupravce (jedan horizontalan iz točke  $O<sub>1</sub>$ , a drugi iz točke  $B<sub>1</sub>$  okomit na štap BC)
- $\bullet$  na sjecištu tih polupravaca se nalazi točka  $C_1$
- mjerenjem duljine dužine  $\overline{O_1 C_1}$  dobijemo iznos brzine  $\overline{v_C}$
- mjerenjem duljine dužine  $\overline{B_1 C_1}$  dobijemo iznos brzine  $\overline{v_{C/B}}$

 $\vec{v_C}$  = 169,06 mm = 1,69 m/s  $\overrightarrow{v_{C/B}}$  = 338,12 mm = 3,381 m/s

#### **3.1.3. Plan ubrzanja**

Prije crtanja plana ubrzanja odabire se adekvatno mjerilo u kojem će se isti crtati. Za ovaj primjer je odabrano mjerilo 10 m/s<sup>2</sup> = 100 mm jer je plan brzina konstruirani u SolidWorks-u.

Napomena: Slika 3.5. nije u mjerilu.

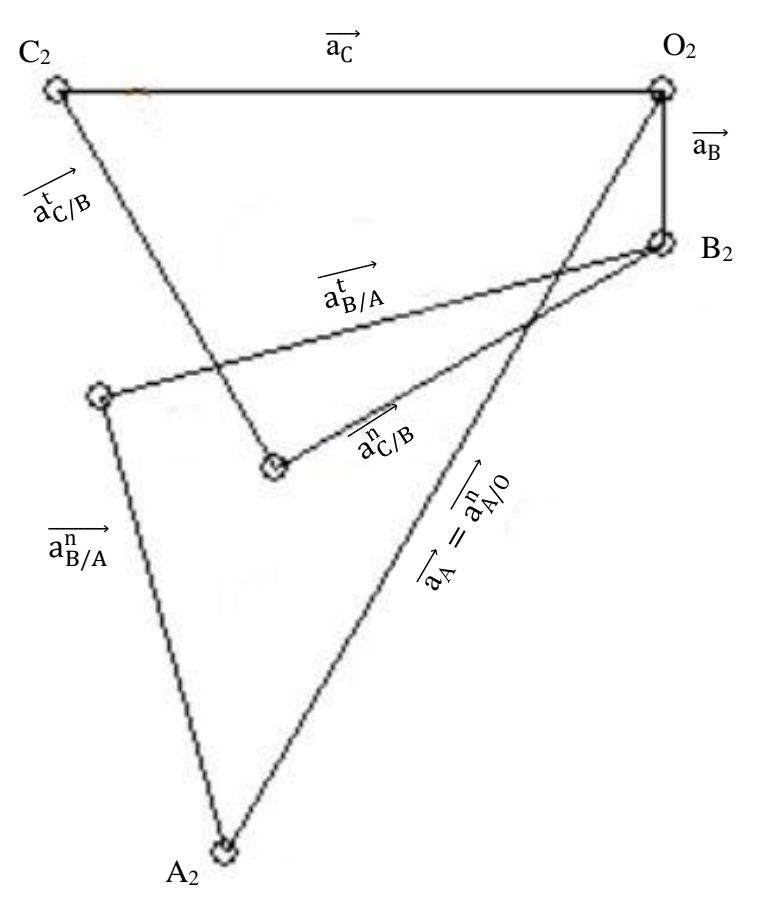

*Slika 3.5.: Plan ubrzanja*

$$
\overrightarrow{a_A} = \overrightarrow{\cancel{a_0}} + \overrightarrow{a_{A/0}} + \overrightarrow{a_{A/0}}'
$$
\n
$$
\overrightarrow{a_A} = \overrightarrow{a_{A/0}} = \frac{\overrightarrow{v_{A/0}}^2}{\overrightarrow{AO}} = \frac{4^2}{0.4} = 40 \text{ m/s}^2
$$

- točka O je uklještena, pa su iznosi  $\overrightarrow{a_0}$  i  $\overrightarrow{a_{A/O}}$  jednaki nuli
- normalna komponenta ubrzanja se crta paralelno sa štapom, što znači da se ubrzanje  $\overrightarrow{a_A}$  crta iz točke O<sub>2</sub> paralelno štapu OA jer je jednako normalnoj komponenti  $\overrightarrow{a_{A/O}}$ kao dužina O2A<sup>2</sup> duljine 400 mm

$$
\overrightarrow{a_B} = \overrightarrow{a_A} + \overrightarrow{a_{B/A}^n} + \overrightarrow{a_{B/A}^t}
$$

$$
\overrightarrow{a_{B/A}^n} = \frac{\overrightarrow{v_{B/A}}^2}{\overrightarrow{AB}} = \frac{3,586^2}{0,6} = 21,432 \text{ m/s}^2
$$

- normalna komponenta ubrzanja  $\overrightarrow{a_{B/A}^n}$  se crta paralelno sa štapom AB iz točke A<sub>2</sub> duljine 214,32 mm
- u točki B se nalazi klizač koji se kreće vertikalno, što znači da će se ubrzanje  $\overrightarrow{a_R}$ , isto kao i brzina, crtati vertikalno iz točke O<sup>2</sup>
- tangencijalna komponenta ubrzanja  $\overrightarrow{a_{B/A}}$  je okomita na štap AB i na normalnu komponentu  $\overrightarrow{a_{B/A}}$
- ne znamo točnu duljinu ubrzanja  $\overrightarrow{a_{B}}$ , ni tangencijalne komponente  $\overrightarrow{a_{B/A}}$ , ali znamo njihove smjerove, pa nacrtamo polupravce (jedan vertikalan iz točke  $O_2$ , a drugi iz točke završetka normalne komponente ubrzanja  $\overrightarrow{a_{B/A}}$ , okomit na istu)
- na sjecištu tih polupravaca se nalazi točka B<sup>2</sup>
- mjerenjem duljine dužine  $\overline{O_2 B_2}$  dobijemo iznos ubrzanja  $\overline{a_B}$
- mjerenjem duljine dužine od kraja normalne komponente ubrzanja  $\overrightarrow{a_{B/A}^n}$  do točke B<sub>2</sub> dobijemo iznos brzine  $\overrightarrow{a_{B/A}}$

 $\overrightarrow{a_B}$  = 69,2 mm = 6,92 m/s<sup>2</sup>  $\overrightarrow{a_{B/A}}$  = 264,93 mm = 26,493 m/s<sup>2</sup>

$$
\overrightarrow{a_C} = \overrightarrow{a_B} + \overrightarrow{a_{C/B}^n} + \overrightarrow{a_{C/B}^t}
$$

$$
\overrightarrow{a_{C/B}^n} = \frac{\overrightarrow{v_{C/B}}^2}{\overrightarrow{BC}} = \frac{3,381^2}{0,6} = 19,052 \text{ m/s}^2
$$

- normalna komponenta ubrzanja  $\overrightarrow{a_{C/B}}$  se crta paralelno sa štapom BC iz točke B<sub>2</sub> duljine 190,52 mm
- u točki C se nalazi klizač koji se kreće horizontalno, što znači da će se ubrzanje  $\overrightarrow{a_{\Omega}}$ , isko kao i brzina, crtati horizontalno iz točke  $O_2$
- tangencijalna komponenta ubrzanja  $\overrightarrow{a_{C/B}}$  je okomita na štap BC i na normalnu komponentu  $\overrightarrow{a^n_{C/B}}$
- ne znamo točnu duljinu ni ubrzanja  $\overrightarrow{a_{C}}$ , ni tangencijalne komponente  $\overrightarrow{a_{C/B}}$ , ali znamo njihove smjerove, pa nacrtamo polupravce (jedan horizontalan iz točke  $O_2$ , a drugi iz točke završetka normalne komponente ubrzanja  $\overrightarrow{a_{C/B}}$ , okomit na istu)
- na sjecištu tih polupravaca se nalazi točka  $C_2$
- mjerenjem duljine dužine  $\overline{O_2 C_2}$  dobijemo iznos ubrzanja  $\overline{a_C}$
- mjerenjem duljine dužine od kraja normalne komponente ubrzanja  $\overrightarrow{a_{C/B}}$  do točke C<sub>2</sub> dobijemo iznos brzine  $\overrightarrow{a_{C/B}}$

 $\overrightarrow{a_C}$  = 275,63 mm = 27,563 m/s<sup>2</sup>  $\overrightarrow{a_{C/B}}$  = 197,74 mm = 19,774 m/s<sup>2</sup>

## **4. DIGITALNI ALATI U KINEMATSKOJ ANALIZI**

Postoje razni softverski programi koji omogućuju stvaranje i analizu mehanizama, kao i vrlo detaljnu analizu kretanja svih članova u karakterističnim točkama, pojedinačnim položajima članova mehanizma ili za ukupne cikluse kretanja. Neki od njih su: SolidWorks, MechDesigner, SAM - the ultimate mechanism designer, Linkage, Pro / Engineer i drugi. U ovom radu koristit će se samo SAM – the ultimate mechanism designer.

#### **4.1. SAM - THE ULTIMATE MECHANISM DESIGNER**

SAM (Sinteza i analiza mehanizama) interaktivni je računalni softverski paket za dizajn, analizu (kretanje i sila) i optimizaciju proizvoljnih planarnih mehanizama. Mehanizmi se mogu stvoriti pomoću čarobnjaka za projektiranje ili se mogu sastaviti iz osnovnih komponenti uključujući grede, klizače, zupčanike, pojaseve, opruge, prigušivače i elemente trenja. SAM integrira predobradu, numeričku analizu i naknadnu obradu, poput animacije i xy-plotova, u okruženju koje se jednostavno koristi nudeći padajuće izbornike, podršku miša i pomoć. [27]

#### **4.2. CRTANJE MEHANIZMA**

Otvaranjem programa otvara se platforma za rad prikazana na slici 4.1. S desne strane se crta mehanizam, a na lijevoj strani je područje gdje se prikazuje kinematski dijagram za odabrani/e element/e.

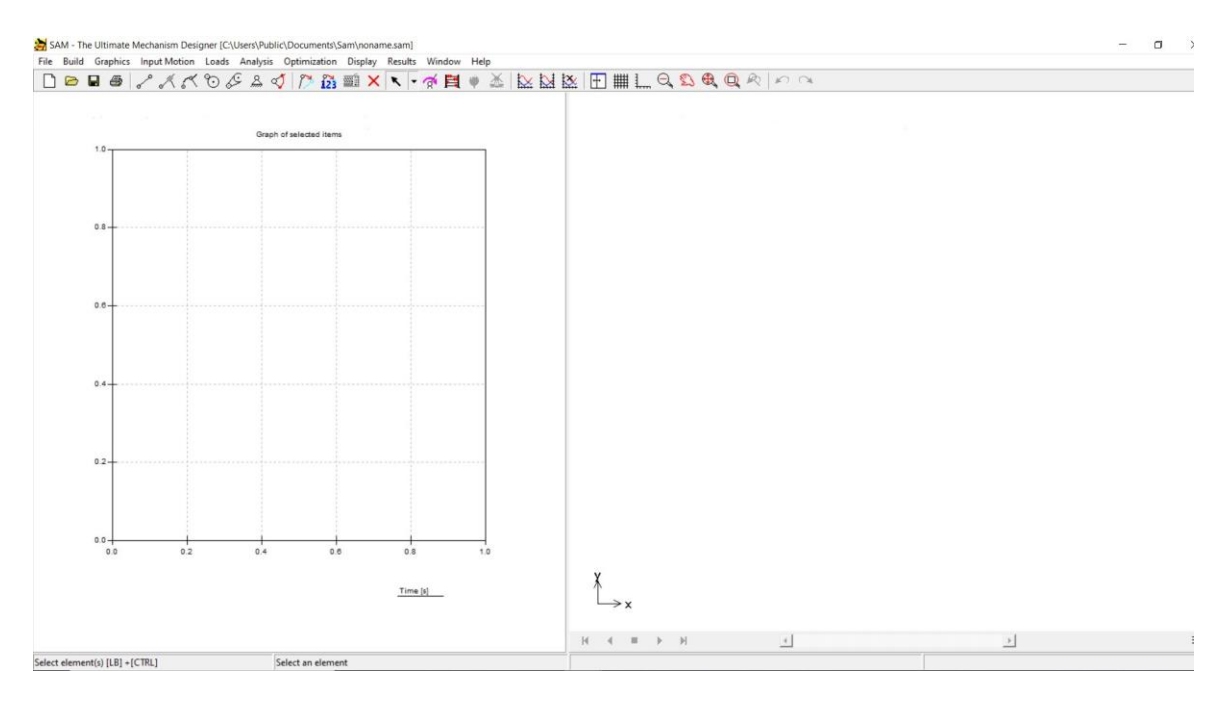

*Slika 4.1.: Sučelje* 

Na traci s ikonama odaberemo naredbu *Create beam element* ve kojom ćemo krenuti s crtanjem mehanizma. Na desnoj strani sučelja povučemo dužinu koja će predstavljati štap OA.

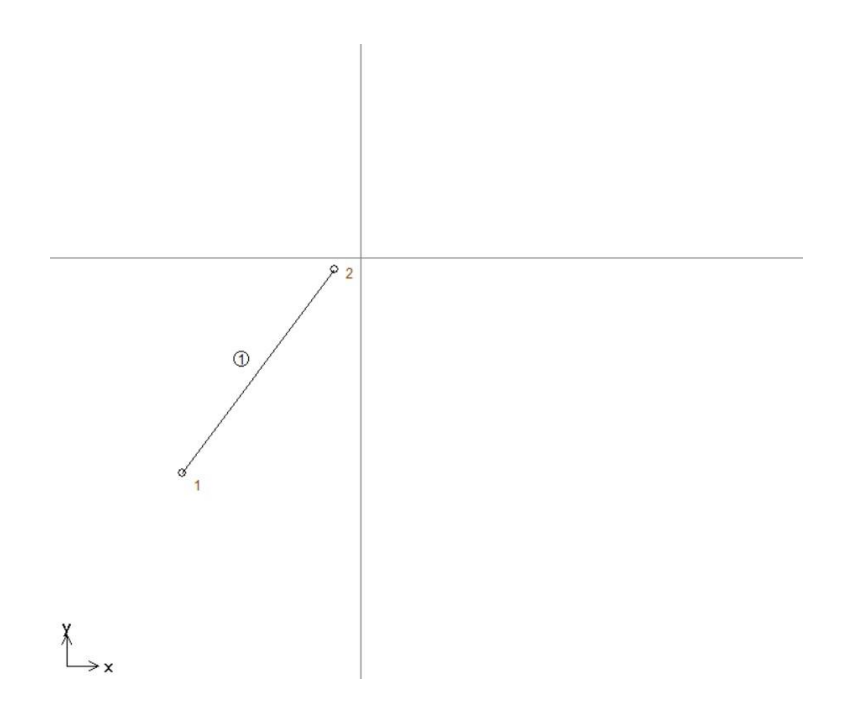

*Slika 4.2.: Crtanje mehanizma u SAM-u – 1. korak*

Odmah nakon toga možemo postaviti koordinate točaka koje smo očitali s mehanizma u SolidWorksu. Koordinate se mogu i računski odrediti, ali samo očitavanje u SolidWorksu je puno brže i jednostavnije. Točne koordinate se mogu postaviti i nakon crtanja skice. Odaberemo točku za koju želimo postaviti koordinatu, desnim klikom kliknemo na nju i odaberemo *Node Properties*.

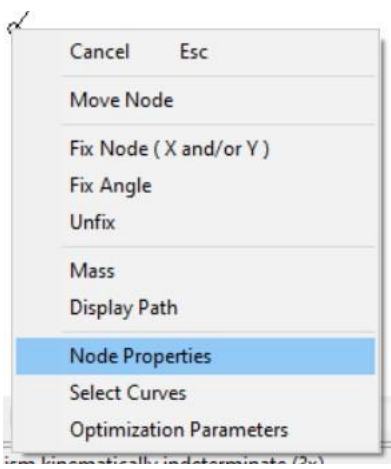

*Slika 4.3.: Padajući izbornik – Node Properties*

Koordinate prve točke, gdje ćemo kasnije dodati uklještenje su 0, 0, pa u prozor koji se otvori upišemo da je x = 0 i y = 0. Koordinate druge točke su 200, 346.41. Koristimo Katezijev koordinatni sustav.

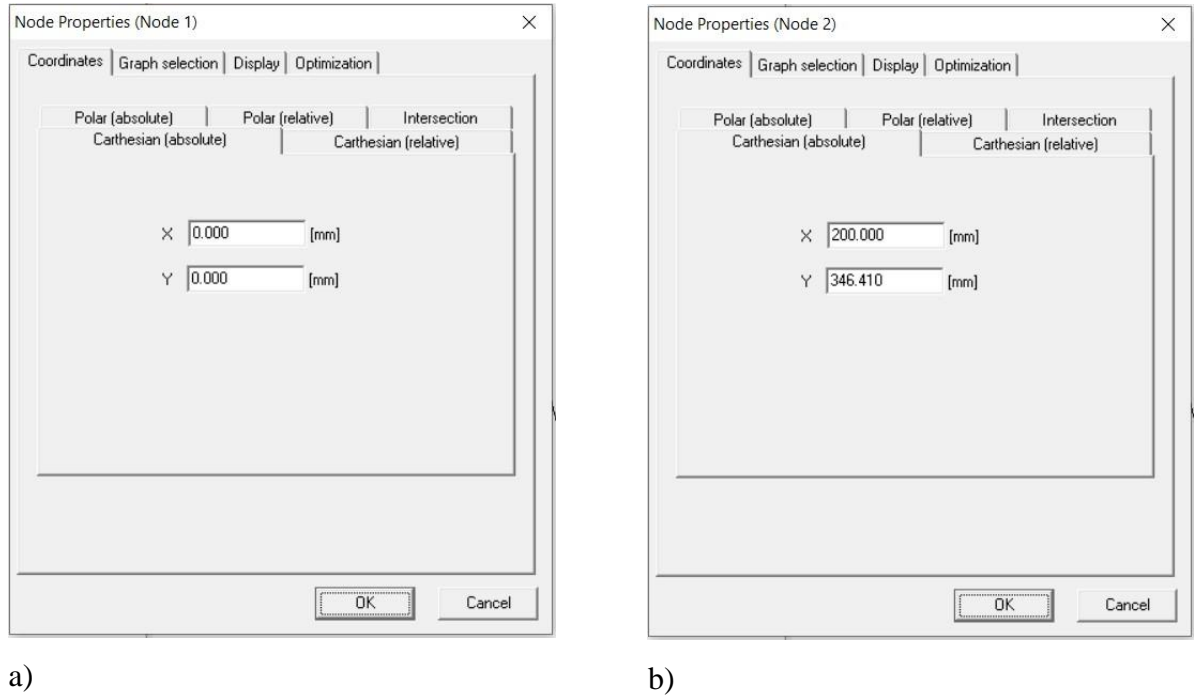

*Slika 4.4.: Node Properties – a) točka 1, b) točka 2*

Nakon što smo definirali prvu i drugu točku, ponovno odaberemo *Create beam element* i povučemo drugu dužinu koja će predstavljati štap AB.

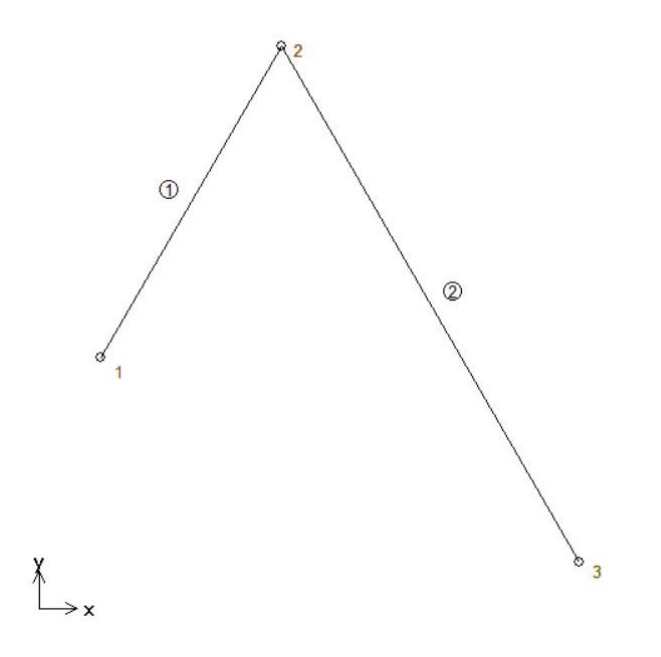

*Slika 4.5.: Crtanje mehanizma u SAM-u – 2. korak*

Postavimo koordinate točke 3 koje iznose 355.29, - 233.15. Y koordinata je negativna jer se točka 3 nalazi ispod točke 1.

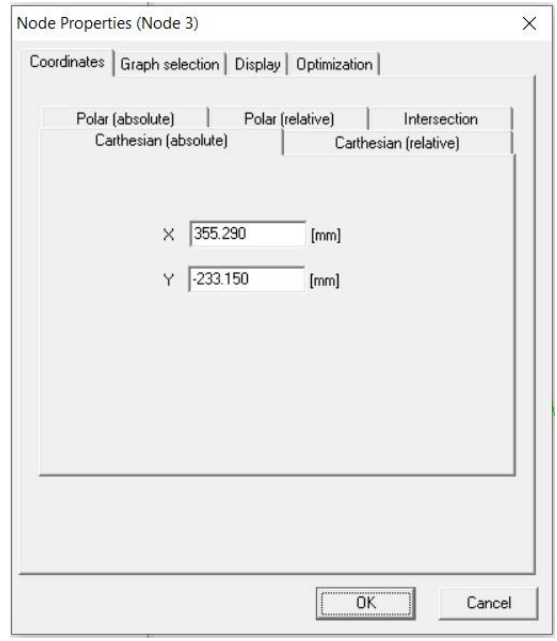

*Slika 4.6.: Node Properties – točka 3*

Isto napravimo i za dužinu koja će predstavljati štap BC. Koordinate točke 4 su 874.91, 66.85.

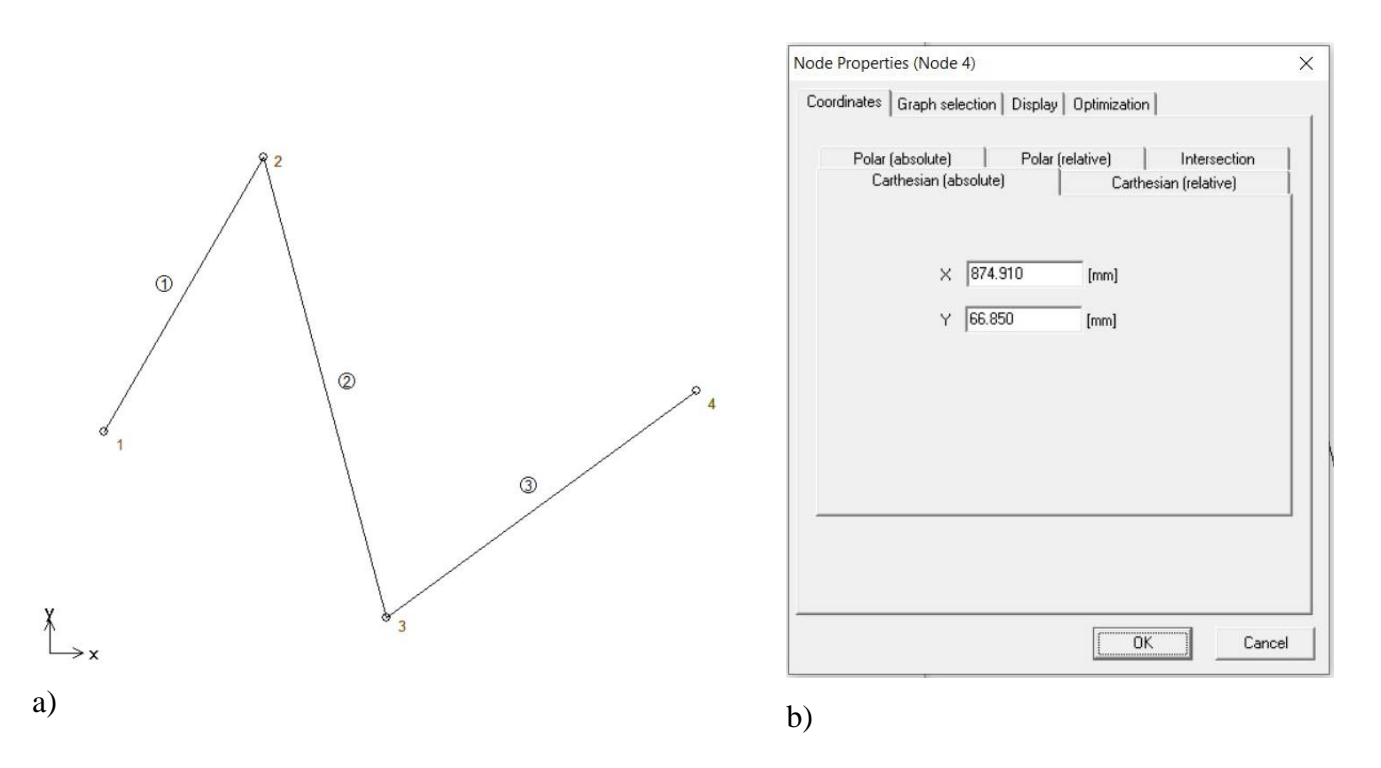

*Slika 4.7.: a) Crtanje u SAM-u korak 3, b) Node Properties točka 3*

Nakon što smo to nacrtali dodati ćemo učvršćenje i klizače pritiskom na ikonu *Fix node in Xand/or Y-direction* . Postavimo učvršćenje na točku 1, okomiti klizač na točku 3 i horizontalni klizač na točku 4.

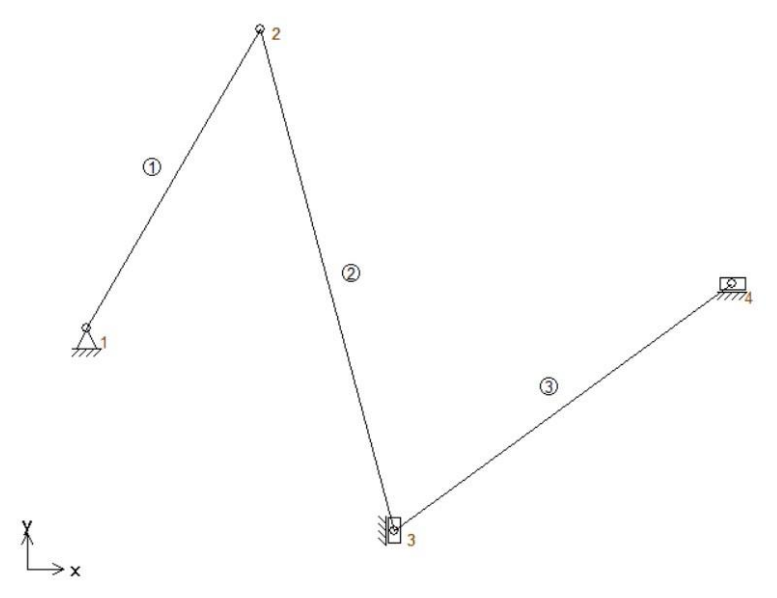

*Slika 4.8.: Crtanje mehanizma u SAM-u – učvršćenja i klizači*

Da bi se analiza mogla napraviti, treba zadati pokret. U ovom mehanizmu dodati ćemo pokret na učvršćenje kod točke 1. Odaberemo naredbu *Angle Input Motion* na traci s ikonama i kliknemo na točku 1. Otvara se novi prozor koji je prikazani na slici 4.9.

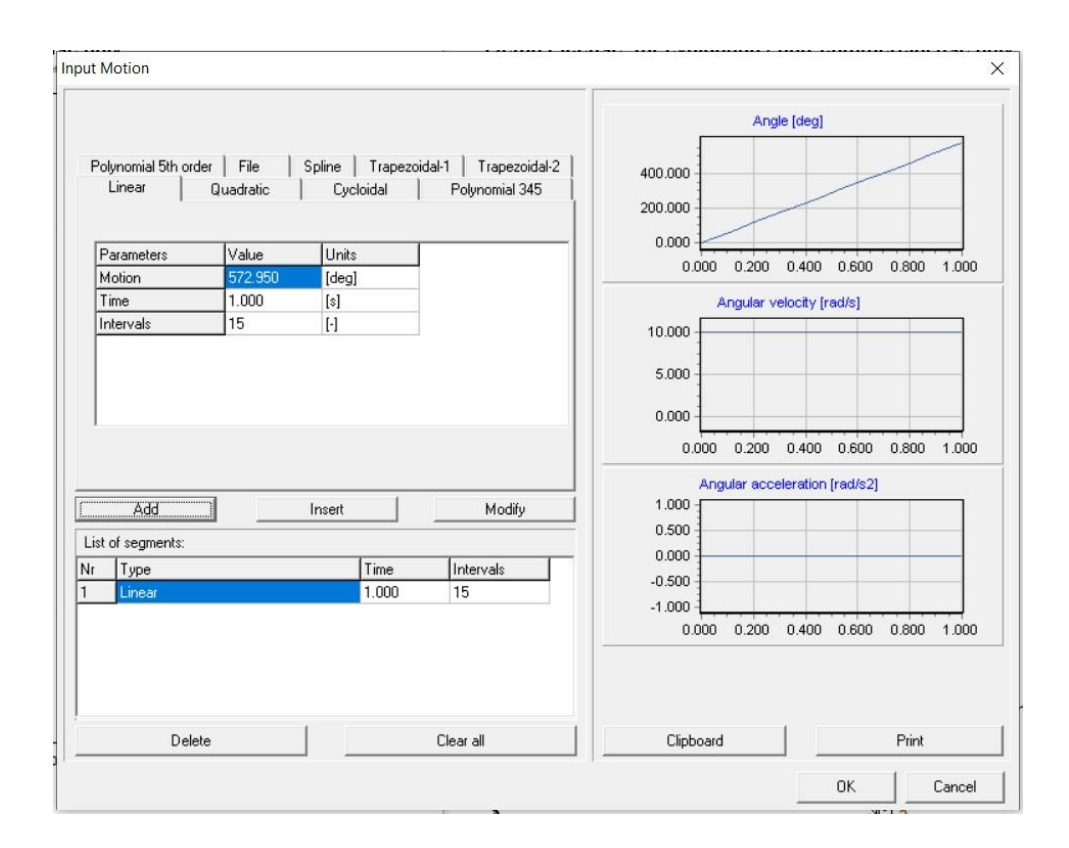

*Slika 4.9.: Angle Input Motion*

Kad se prozor otvori pod poljem *Motion* je 360 deg, ali kod ovog mehanizma želimo kutnu brzinu koja iznosi 10 rad/s. Kad to pretvorimo u deg/s dobivamo 572,950 deg/s i taj iznos upisujemo umjesto 360. Pod *Intervals* je broj 15 što znači da će se izvršiti 15 mjerenja. Klikom na *Add* dodajemo to gibanje i s *Ok* zatvaramo prozor. Sada možemo pokrenuti mehanizam klikom na *Start/Stop Animation .*

## **4.3. KINEMATIČKA ANALIZA MEHANIZMA U SAM-u**

Kad je animacija nacrtana i pokrenuta, možemo prikazati putanju svake točke i to na način da na padajućem izborniku, nakon desnog klika na točku, odaberemo *Display Path*.

| Cancel                 | Esc                     |
|------------------------|-------------------------|
| Move Node              |                         |
|                        | Fix Node (X and/or Y)   |
| <b>Fix Angle</b>       |                         |
| Unfix                  |                         |
| Mass                   |                         |
| <b>Display Path</b>    |                         |
| <b>Node Properties</b> |                         |
| <b>Select Curves</b>   |                         |
|                        | Optimization Parameters |

*Slika 4.10.: Padajući izbornik – Display Path*

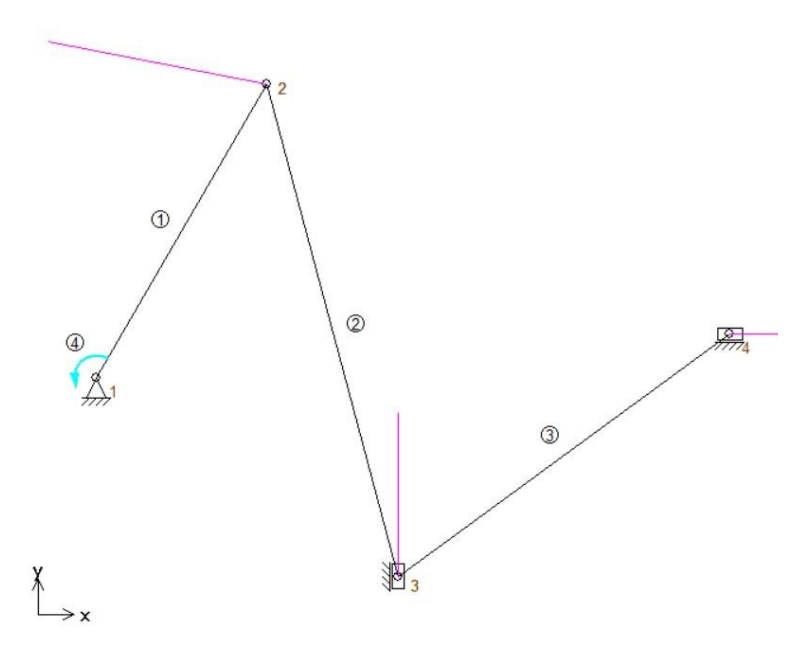

*Slika 4.11.: Mehanizam s putanjama točaka*

Da bi provjerili brzine i ubrzanja točaka odabiremo *Start Analysis* **i kolu** nakon čega se otvara prozor gdje odabiremo što želimo analizirati – točku ili element. Mi želimo analizirati točke pa odabiremo *Node Data*. Nakon toga odaberemo točku za koju želimo analizu. Moguće je odabrati i više točaka. Na kraju se odaberu željene veličine. U našem slučaju to su apsolutna brzina i ubrzanje. Ako je sve ispravno napravljeno s lijeve strane se prikazuje dijagram s brzinama i ubrzanjima pojedenih točaka.

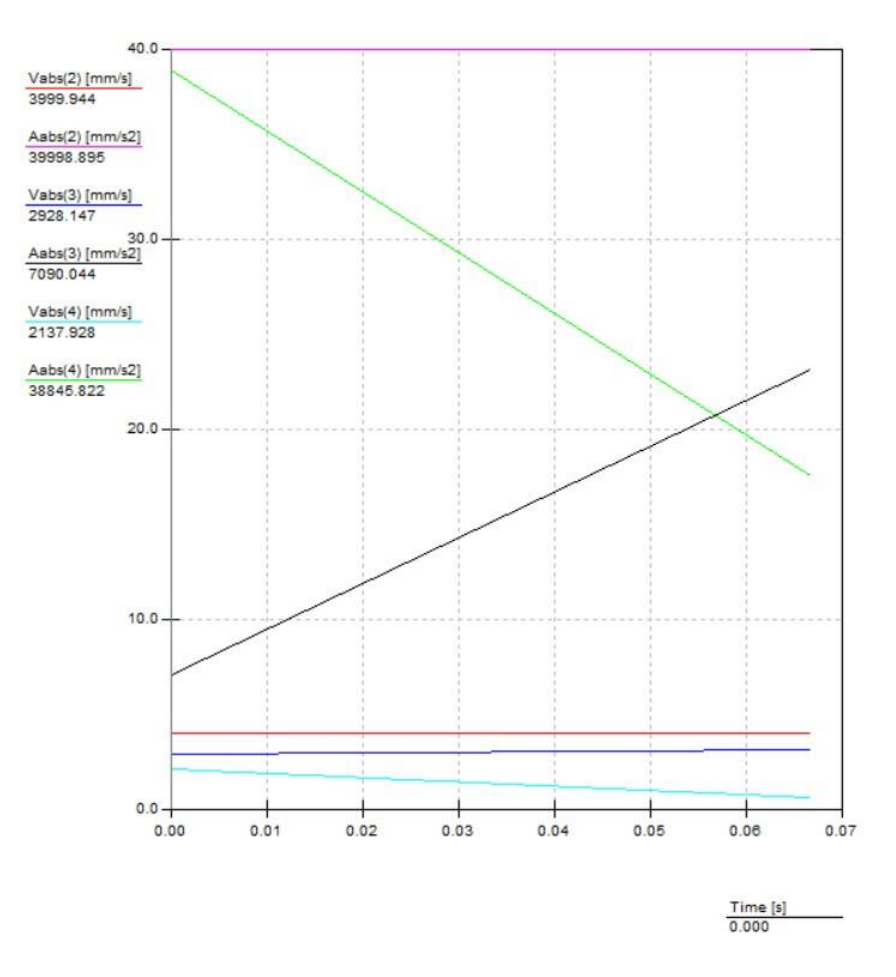

*Slika 4.12.: Dijagram* 

Sve te vrijednosti moguće je izvesti u .pdf datoteku klikom na *Results* > *Export*. Izvezeni podatci su izraženi u mm/s ili mm/s<sup>2</sup>, pa ih treba pomnožiti s 1000 da bi mjerne jedinice bile jednake kao i one u kojima su ranije u radu izražene izračunate vrijednosti.

<span id="page-35-0"></span>*Tablica 1. Izračunate vrijednosti brzine i ubrzanja*

| $\overrightarrow{v_a}$ | $\overline{a_{a}}$          | $\overline{v_{h}}$  | $\overline{a_{b}}$    | $\overline{V_C}$    | a <sub>c</sub>                |
|------------------------|-----------------------------|---------------------|-----------------------|---------------------|-------------------------------|
| [m/s]                  | $\left[\text{m/s}^2\right]$ | $\lceil m/s \rceil$ | $\lceil m/s^2 \rceil$ | $\lceil m/s \rceil$ | $\left[\mathrm{m/s^2}\right]$ |
|                        | 40                          | 2,928               | 6.92                  | 1,69                | 27,563                        |

| Nr                                                                                                    | <b>Time</b> | Vabs(2)  | Aabs(2)                     | Vabs(3)              | Aabs(3)                     | Vabs(4)              | Aabs $(4)$                  |
|----------------------------------------------------------------------------------------------------|-------------|----------|-----------------------------|----------------------|-----------------------------|----------------------|-----------------------------|
| $[\cdot] % \centering \includegraphics[width=0.9\textwidth]{images/TrDiS/NR-Architecture.png} % \caption{The first two different values of $N$ in the \mbox{thick model} and the second two different values of $N$ in the \mbox{thick model} and the second two different values of $N$ in the \mbox{thick model} and the second two different values of $N$ in the \mbox{thick model} and the second two different values of $N$ in the \mbox{thick model} and the second two different values of $N$ in the \mbox{thick model} and the third two different values of $N$ in the \mbox{thick model} and the third two different values of $N$ in the \mbox{thick model} and the third two different values of $N$ in the \mbox{thick model} and the third two different$ | [s]         | [mm/s]   | $\left[\text{mm/s2}\right]$ | $\lceil mm/s \rceil$ | $\left[\text{mm/s2}\right]$ | $\lceil mm/s \rceil$ | $\left[\text{mm/s2}\right]$ |
| $\boldsymbol{0}$                                                                                                    | 0.000       | 3999.944 | 39998.895                   | 2928.147             | 7090.044                    | 1690.551             | 26094.110                   |
| $\mathbf{1}$                                                                                                    | 0.067       | 3999.944 | 39998.895                   | 3174.729             | 23150.798                   | 574.403              | 13440.947                   |
| $\overline{2}$                                                                                                    | 0.067       | 3999.944 | 39998.895                   | 3174.729             | 23150.798                   | 574.403              | 13440.947                   |
| $\overline{\mathbf{3}}$                                                                                                    | 0.067       | 3999.944 | 39998.895                   | 3174.729             | 23150.798                   | 574.403              | 13440.947                   |
| 4                                                                                                    | 0.067       | 3999.944 | 39998.895                   | 3174.729             | 23150.798                   | 574.403              | 13440.947                   |
| 5                                                                                                    | 0.067       | 3999.944 | 39998.895                   | 3174.729             | 23150.798                   | 574.403              | 13440.947                   |
| 6                                                                                                    | 0.067       | 3999.944 | 39998.895                   | 3174.729             | 23150.798                   | 574.403              | 13440.947                   |
| $\overline{7}$                                                                                                    | 0.067       | 3999.944 | 39998.895                   | 3174.729             | 23150.798                   | 574.403              | 13440.947                   |
| 8                                                                                                    | 0.067       | 3999.944 | 39998.895                   | 3174.729             | 23150.798                   | 574.403              | 13440.947                   |
| $\boldsymbol{9}$                                                                                                    | 0.067       | 3999.944 | 39998.895                   | 3174.729             | 23150.798                   | 574.403              | 13440.947                   |
| 10                                                                                                    | 0.067       | 3999.944 | 39998.895                   | 3174.729             | 23150.798                   | 574.403              | 13440.947                   |
| 11                                                                                                    | 0.067       | 3999.944 | 39998.895                   | 3174.729             | 23150.798                   | 574.403              | 13440.947                   |
| 12                                                                                                    | 0.067       | 3999.944 | 39998.895                   | 3174.729             | 23150.798                   | 574.403              | 13440.947                   |
| 13                                                                                                    | 0.067       | 3999.944 | 39998.895                   | 3174.729             | 23150.798                   | 574.403              | 13440.947                   |
| 14                                                                                                    | 0.067       | 3999.944 | 39998.895                   | 3174.729             | 23150.798                   | 574.403              | 13440.947                   |
| 15                                                                                                    | 0.067       | 3999.944 | 39998.895                   | 3174.729             | 23150.798                   | 574.403              | 13440.947                   |

<span id="page-36-0"></span>*Tablica 2. Vrijednosti brzina i ubrzanja - SAM*

Nakon uspoređivanja rezultata vidimo da vrijednosti zanemarivo odstupaju, a razlog tome je što SAM izbacuje više decimala.

## **5. SLOŽENO GIBANJE**

Za razliku od ravninskog gibanja, gdje se čestica ili tijelo giba u odnosu na jedan referentni sustav, u mehanici je neophodno da se proučava i gibanje čestice ili tijela u odnosu na dva sustava istodobno: jedan pomični, a drugi nepomični. U stvarnome životu postoji mnoštvo takvih primjera: pokretni dijelovi strojeva na brodu, čestica vode na lopatici turbine, putnik koji hoda u vlaku itd. Takvo gibanje krutog tijela ili čestice s obzirom na neko drugo referentno tijelo koje se giba s obzirom na nepomični sustav, se naziva složeno gibanje. [13]

### **5.1. KRUTA TIJELA NASUPROT ČESTICA**

Kruta tijela su idealizirana tijela kojima su volumen i oblik nepromjenjivi. Pod utjecajem vanjskih sila moguća je jedino promjena gibanja, a razmak između čestica ostaje isti. U stvarnosti ne postoje kruta tijela, ali stvarna tijela često imaju dovoljno male promjene oblika da se one mogu zanemariti, pa se takva tijela proučavaju kao kruta. [15]

Kruta tijela su fizički predmeti koji su rašireni u prostoru. Čestice su točke masa. Odnosno, čestice su objekti čije fizičko širenje u prostoru nije bitno u analizi. Veličina objekta također često nije bitna. Na primjer, mehanika planeta Sunčevog sustava koji se okreću oko Sunca može se pojednostaviti tako da se za analizu pretpostavi da su mase svih planeta, kao i Sunca, koncentrirane u jednoj točki, iako su i planeti i Sunce prilično velika tijela. [14]

#### **5.2. PLANARNO GIBANJE**

Kruto tijelo se može kretati u dvije osnovne vrste gibanja – translatorno (gibanje bez rotacije) i rotaciono. Translacija se može odvijati po pravcu ili po zakrivljenoj putanji. Translaciju karakterizira to što putanja po kojoj se tijelo kreće ne mijenja svoju orijentaciju prilikom izvođenja gibanja. Na slici 5.1. prikazana su dva slučaja translacije – pravocrtno (po pravcu) i krivocrtno. U oba slučaja linija između točaka A i B ostaje usmjerena u smjeru u kojem se tijelo kreće. [14]

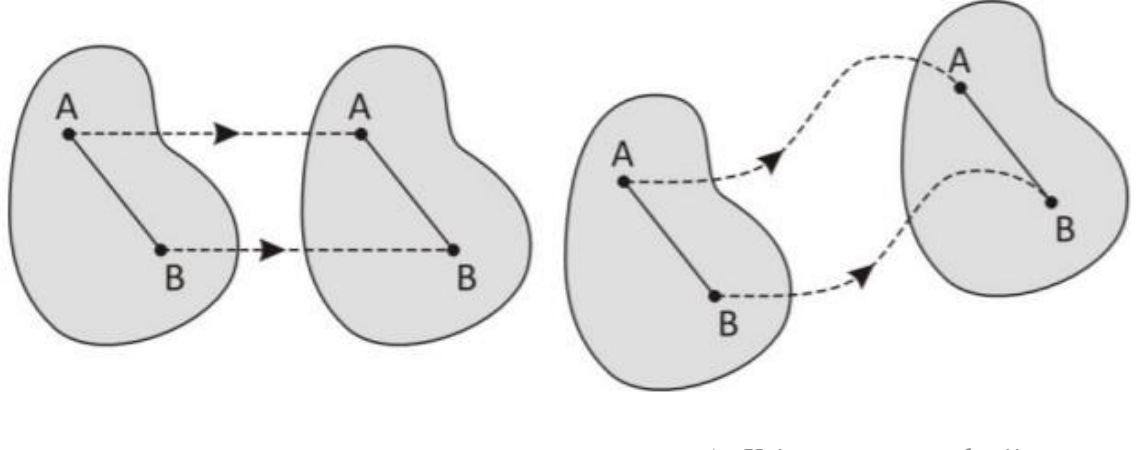

*b) Pravocrtna translacija a) Krivocrtna translacija*

*Slika 5.1.: Translacija [14]*

Druga vrsta gibanja je rotacija. Čista rotacija je rotacija oko centra mase tijela. Centar mase je nepomičan, pa se ni tijelo ne pomiče. Rotacija se također može odvijati oko fiksne točke koja nije središte mase tijela. [14]

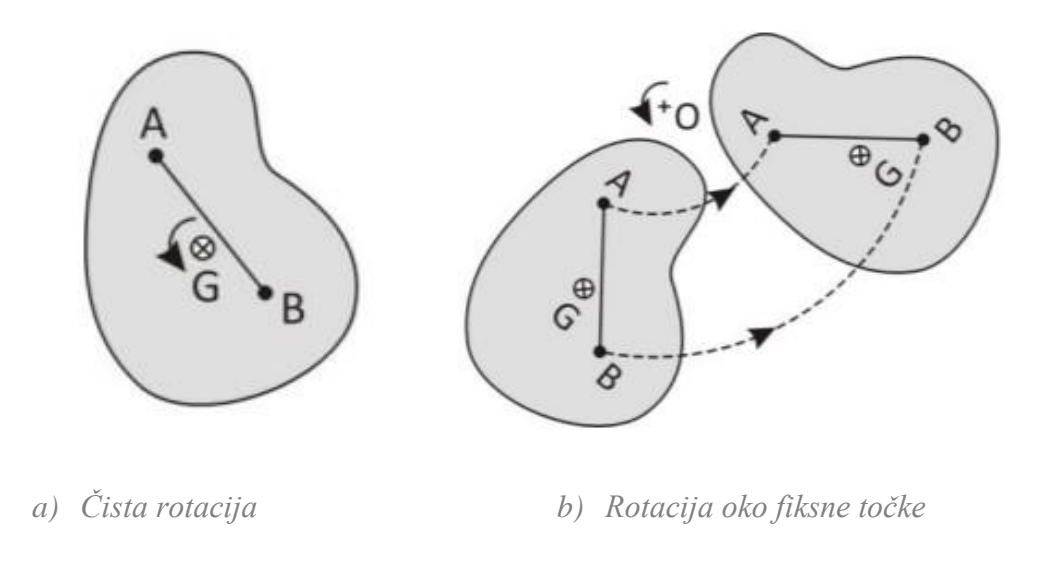

*Slika 5.2.: Rotacija [14]*

Tijelo također može biti podvrgnuto kombinaciji translacije i rotacije. Gibanja se događaju istovremeno i bez fiksne osi rotacije. To se naziva složenim gibanjem. [14]

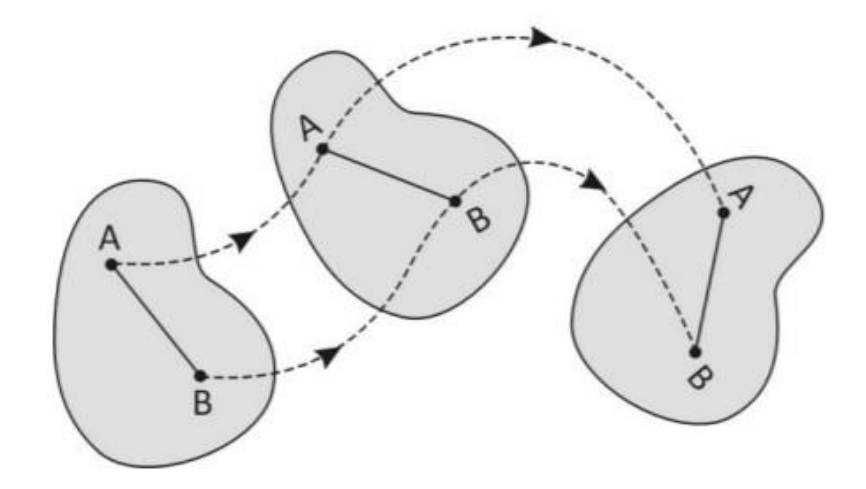

*Slika 5.3.: Složeno gibanje [14]*

## **5.3. PRIMJER SLOŽENOG GIBANJA**

Kao najjednostavniji primjer složenoga gibanja razmotrit ćemo gibanje čovjeka u vlaku. U ovom slučaju, čovjek predstavlja česticu *Z* koja se giba po vlaku, u ovom slučaju po pomičnom koordinatnom sustavu *ξ, η, ζ*, a čovjek se s vlakom giba po tračnicama, po nepomičnom koordinatnom sustavu *x, y, z*.

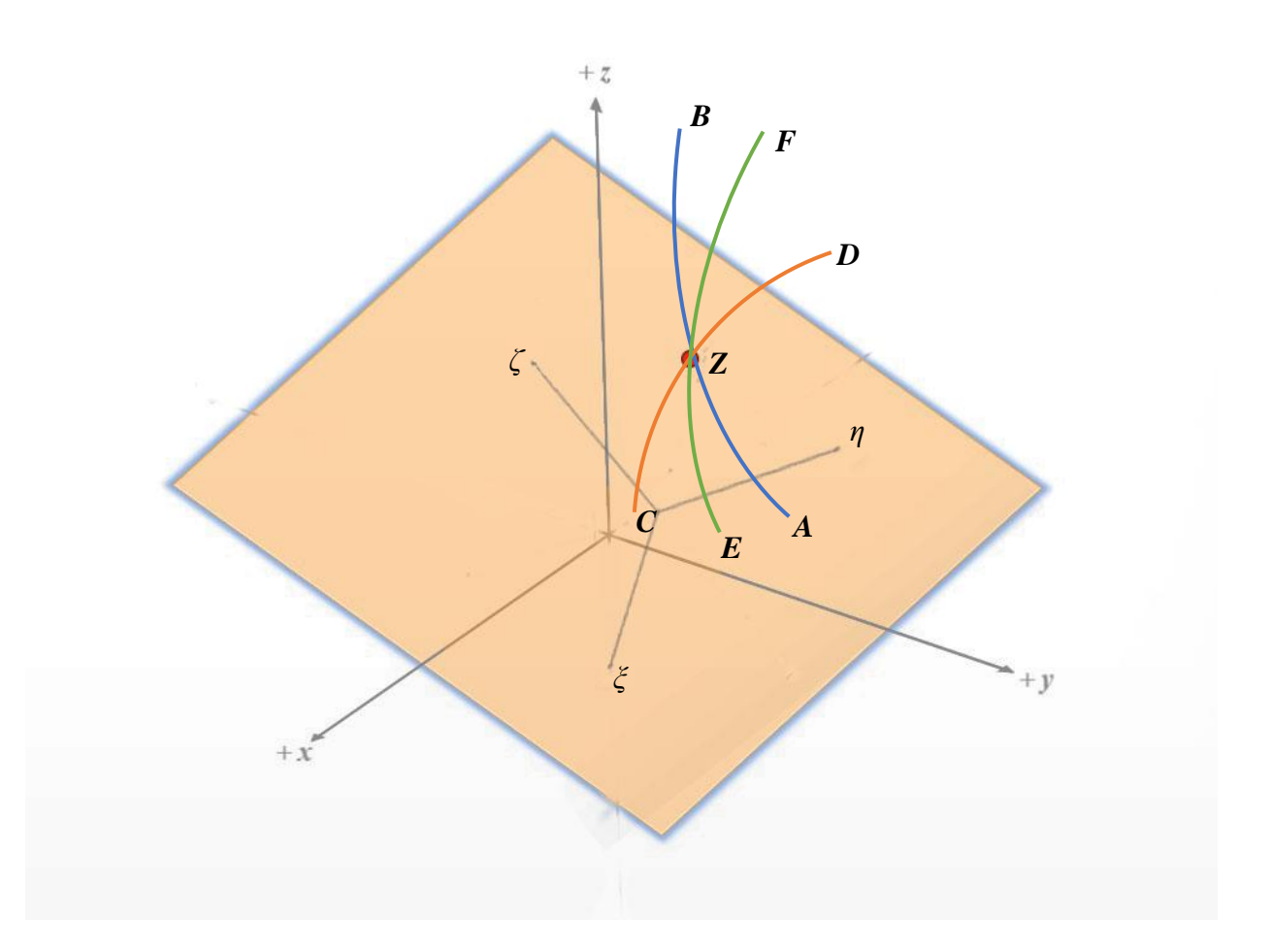

*Slika 5.4.: Složeno gibanje*

Složeno gibanje čestice *Z* ili točke tijela *Z* nastaje kada se točka giba s obzirom na neki pomični (relativni) koordinatni sustav *ξ, η, ζ* koji se s obzirom na nepomični (apsolutni) *x, y, z*  također giba.

Relativno gibanje točke *Z* u odnosu na *ξ, η, ζ* (gibanje čovjeka u odnosu na vlak) određeno je promjenom koordinata položaja točke *Z* u tom sustavu. Putanja *AB* koju točka *Z* prilikom relativnog gibanja opisuje naziva se putanja relativnog gibanja. Brzina čestice u odnosu na pokretni koordinatni sustav se naziva relativna brzina  $\vec{v_r}$ , a promjernu relativne brzine karakterizira realtivno ubrzanje  $\vec{a_{\text{r}}}$ .

Prijenosno gibanje je gibanje pokretnog koordinatnog sustava zajedno sa svim točkama tijela za koje je vezan, a krivulja *CD* predstavlja putanju prijenosnog gibanja. Kad bi čestica *Z* u promatranom trenutku bila čvrsto vezana za tijelo koje izvodi prijenosno gibanje, ta čestica bi imala prijenosnu brzinu  $\overrightarrow{v_p}$  koju bi karakterizirano prijenosno ubrzanje  $\overrightarrow{a_p}$ . Dakle, kretanje vlaka u odnosu na Zemlju predstavlja prijenosno gibanje.

Apsolutno gibanje je gibanje koje u odnosu na nepomični sustav vrši čestica *Z*, a krivulja EF je putanja apsolutnog gibanja. Brzina pri tom gibanju se naziva apsolutna brzina  $\overrightarrow{v_a}$  koju karakterizira apsolutno ubrzanje  $\vec{a}$ . Apsolutno gibanje je gibanje čovjeka u odnosu na Zemlju. [13]

#### **5.4. RELATIVNO GIBANJE**

Gibanje krutog tijela se proučava s gledišta promatrača koji iz točke na tijelu promatra gibanje druge točke na istom tijelu. Ako na slici 5.5. zamislimo promatrača na točki B kako promatra točku A, ona se ne približava točki B, a niti se udaljava od točke B jer je tijelo kruto. Promatrač nije svjestan vlastitog pokreta, tj. sve točke na tijelu imaju jednako kretanje. Dakle ni promatrač na točki B promatrajući točku A nije svjestan pokreta što znači da je relativno gibanje između točke A i točke B jednako nuli.

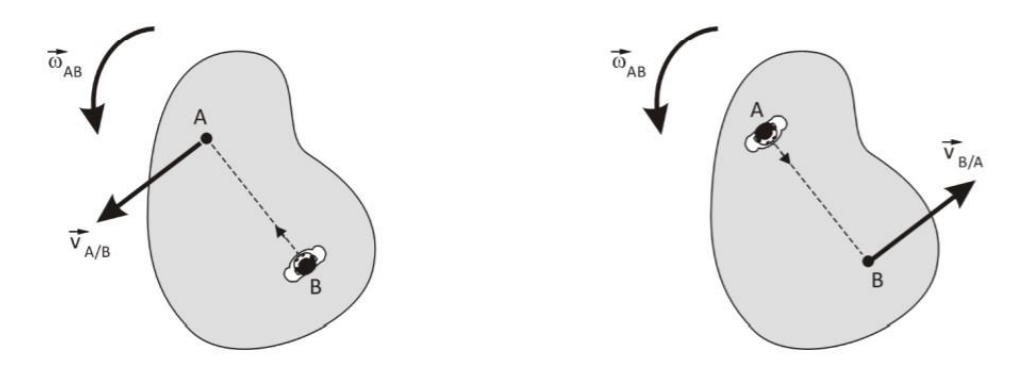

*Slika 5.5.: Relativno gibanje [14]*

Jedino gibanje točke A koje promatrač s točke B vidi je rotacija. Kako promatrač nije svjestan vlastitoga gibanja, čini mu se da se tijelo okreće oko njegove promatračke točke. Svaka točka na tijelu mu izgleda kao da se okreće oko točke B, dok se promatraču na točki A čini da se svaka točka na tijelu okreće oko točke A. Nijedna točka na krutom tijelu se ne može pomaknuti, ni doći do promatrača, pa promatrač vidi bočno kretanje, ulijevo ili udesno. To je rezultat rotacije tijela. Okretanje u smjeru suprotnom od kazaljke na satu izgleda kao gibanje ulijevo, a u smjeru kazaljke na satu kao gibanje udesno. [14]

$$
\overrightarrow{v_{A/B}} = \overrightarrow{\omega} \cdot \overrightarrow{r_{A/B}}
$$

Gdje je:

- $\overrightarrow{v_{A/B}}$  vektor brzine točke A u odnosu na točku B
- $\overrightarrow{\omega}$  kutna brzina tijela
- $\overrightarrow{r_{A/B}}$  udaljenost između točaka A i B

Relativno gibanje u stvarnom životu bi mogli opisati na primjeru frizbija. Kad frizbi dodamo drugoj osobi on vrši složeno gibanje jer se giba po nekoj putanji, a u isto vrijeme se rotira. Zamislimo li da se nalazimo na sredini tog frizbija u gibanju činilo bi nam se da se on ne giba nego da svijet rotira oko nas.

#### **5.5. CORIOLISOVO UBRZANJE**

Brzina točke koja se giba po putanji je njezina vektorska veličina koja ima vrijednost i smjer. Vektor brzine se s vremenom može mijenjati zbog ubrzanja koje može biti tangencijalno, radijalno ili Coriolisovo. Coriolisovo ubrzanje proizvod je linearnih i rotacijskih brzina. Obično se u obzir uzima vrijednost Coriolisovog ubrzanja u stanju kada se objekt kreće i rotira promjenjivom brzinom. Veličine ubrzanja variraju ovisno o uvjetima kretanja objekta. [17]

Coriolisovo ubrzanje nastaje kao rezultat djelovanja Coriolisove sile. Ono se pojavljuje kod tijela koje se giba u ne-inercijalnom rotirajućem sustavu. Ne-inercijalni sustavi se pomiču s ubrzanjem ili rotiraju u prostoru, pa bi razmatrajući ovu temu našu planetu Zemlju mogli uvrstiti u ne-inercijalni sustav, iako se u većini fizičkih problema ona svrstava pod inercijalni referentni sustav zbog vrlo niske kutne brzine. [18]

Zemlja se okreće oko svoje osi od zapada prema istoku konstantnom brzinom. Zbog svojega oblika, očito je da se njen širi dio oko Ekvatora rotira brže nego područje oko polova. Dakle, brzina rotiranja u Brazilu je puno veća od brzine na Sjevernom polu. Zamislimo da stojimo na Ekvatoru, a točno ravno od nas se nalazi prijatelj u Hrvatskoj kojemu želimo baciti loptu. Bacimo li loptu ravno po liniji, ona neće sletjeti točno ravno do prijatelja, nego desno od njega jer on rotira sporije od nas. Čeka li nas ipak prijatelj s druge strane Ekvatora, recimo u Angoli, lopta također neće stići do njega po ravnoj crti nego lijevo od njega. To je rezultat Coriolisove sile. Coriolisova sila na Ekvatoru je jednaka nuli. [19]

Coriolisova sila definira se sljedećim izrazom:

 $F = 2 \cdot m \cdot (\omega \cdot v)$ 

gdje je:

- $\bullet$  m masa tijela
- $\bullet$   $\omega$  kutna brzina sustava
- $\bullet$  v linearna brzina.

Coriolisovo ubrzanje definira se sljedećim izrazom:

 $a = 2 \cdot (\omega \cdot v)$ 

gdje je:

- $\bullet$   $\omega$  kutna brzina sustava
- $\bullet$  v linearna brzina. [18]

Coriolisovo ubrzanje će iščeznuti:

- kada nema rotacije pomičnog koordinatnog sustava, tj. postoji samo translacija u odnosu na nepomični koordinatni sustav.
- kada nema relativnog gibanja pomičnog koordinatnog sustava u odnosu na nepomični koordinatni sustav. To onda nije ni složeno gibanje.
- kada su pravci vektora kutne brzine prijenosnog gibanja i relativne brzine međusobno paralelni. [20]

## **5.6. KINEMATSKA ANALIZA SLOŽENOG MEHANIZMA**

Kinematska analiza složenog mehanizma sa slike 5.6. izrađena je grafičko-analitičkom metodom u SolidWorks-u.

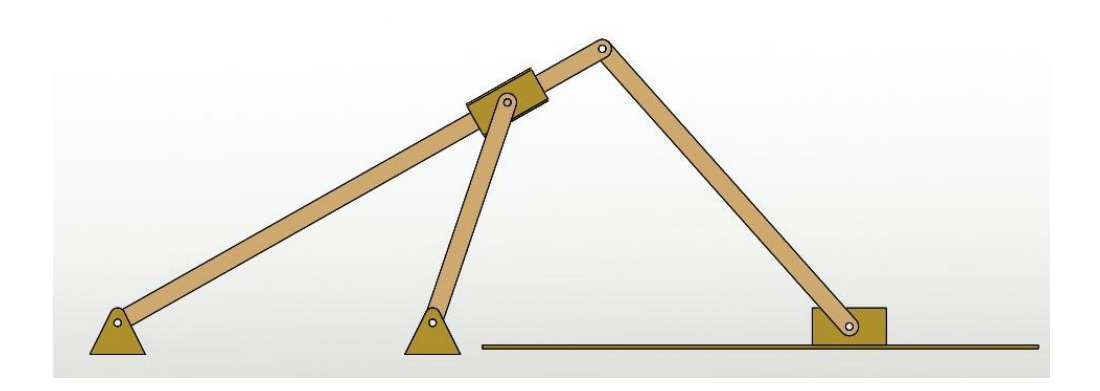

*Slika 5.6.: Složeni mehanizam*

**5.6.1. Plan položaja**

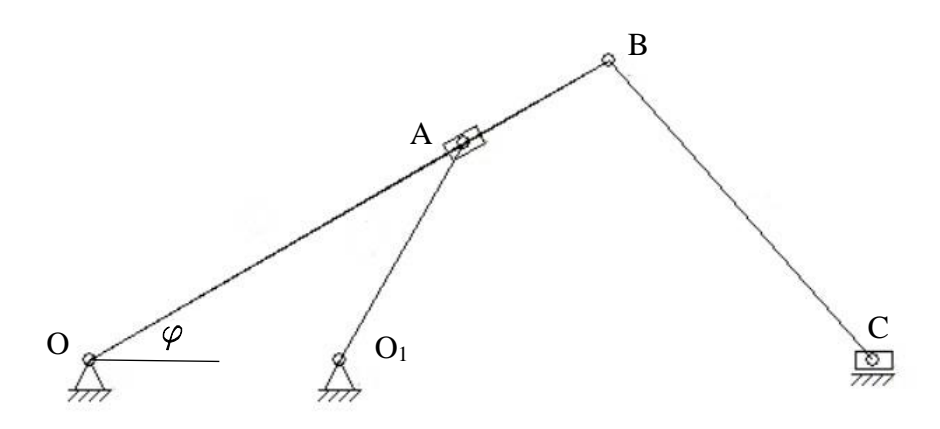

*Slika 5.7.: Složeni mehanizam – plan položaja*

Za ovaj mehanizam zadane veličine su:

- $\overrightarrow{v_C} = 2 \text{ m/s} = \text{const.}$
- $\overline{O_1 A} = \overline{O_1 O} = 25$  cm
- $\overline{OB} = 60 \text{ cm}$
- $\overline{BC} = 40 \text{ cm}$

$$
\bullet \quad \varphi = 30^{\circ}
$$

#### **5.6.2. Plan brzina**

Mjerilo u kojem je nacrtani ovaj plan brzina je 1 m/s = 100 mm. Napomena: Slika 5.8. nije u mjerilu.

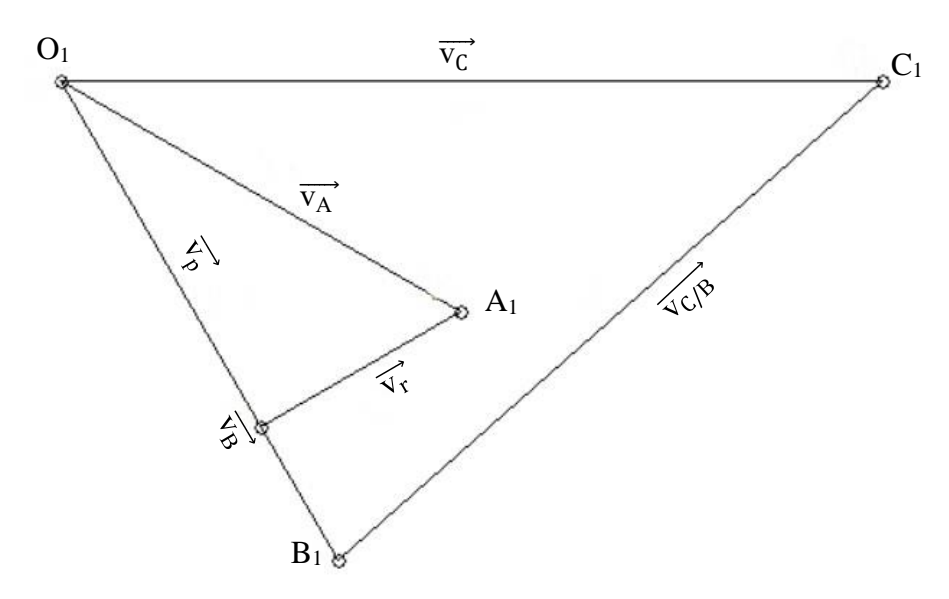

*Slika 5.8.: Složeni mehanizam – plan brzina*

 $\overrightarrow{v_C}$  = 2 m/s

- $\bullet$  iz točke O<sub>1</sub> povučemo dužinu duljine 200 mm
- kraj te dužine predstavlja točku C<sub>1</sub>
- dužina  $\overline{O_1 C_1}$  je horizontalna jer se klizač u točki C kreće samo horizontalno
- $\bullet$  iz točke C<sub>1</sub> povučemo polupravac koji je okomit na štap BC
- $\bullet$  iz početne točke O<sub>1</sub> povučemo polupravac koji je okomit na štap OB
- $\bullet$  na sjecištu tih polupravaca se nalazi točka  $B_1$
- mjerenjem duljine dužine  $\overline{O_1 B_1}$  dobijemo iznos brzine  $\overline{v_B}$
- mjerenjem duljine dužine  $\overline{B_1 C_1}$  dobijemo iznos brzine  $\overrightarrow{v_{C/B}}$

$$
\overrightarrow{v_B} = 1,35 \text{ m/s}
$$
  
\n $\overrightarrow{v_{C/B}} = 1,76 \text{ m/s}$   
\n $\omega_{BO} = \frac{\overrightarrow{v_B}}{\overrightarrow{OB}} = \frac{1,35}{0,6} = 2,25 \text{ rad/s}$   
\n $\omega_{BC} = \frac{\overrightarrow{v_{C/B}}}{\overrightarrow{BC}} = \frac{1,76}{0,4} = 4,4 \text{ rad/s}$ 

• na planu položaja izmjerimo udaljenost od točke A do točke B,

 $\overline{AB}$  = 167 mm = 0,167 m

 $\overrightarrow{v_p} = \omega_{BO} \cdot \overline{OA} = 2.25 \cdot 0.44 = 0.99 \text{ m/s}$ 

- koristimo kutnu brzinu  $\omega_{BO}$  jer se klizač A nalazi na štapu OB
- iz točke  $O_1$  povučemo polupravac okomit na štap  $O_1A$
- $\bullet$  i točke B povučemo dužinu prema točki O<sub>1</sub>, okomit na štap OB, duljine 99 mm jer on predstavlja brzinu  $\overrightarrow{v_p}$
- na kraju te dužine povučemo polupravac koji je paralelan na dužinu OB, prema polupravcu koji smo povukli iz točke O<sup>1</sup>
- $\bullet$  na sjecištu tih polupravaca se nalazi točka A<sub>1</sub>
- mjerenjem duljine dužine  $\overline{O_1 A_1}$  dobijemo iznos brzine  $\overrightarrow{v_A}$

$$
\overrightarrow{v_A}
$$
 = 1,14 m/s  
\n $\omega_{AO_1} = \frac{\overrightarrow{v_A}}{\overrightarrow{0_1 A}} = \frac{1,14}{0,25} = 4,56 \text{ rad/s}$ 

#### **5.6.3. Plan ubrzanja**

Mjerilo u kojem je nacrtani ovaj plan ubrzanja je 1 m/s<sup>2</sup> = 100 mm. Napomena: Slika 5.9. nije u mjerilu.

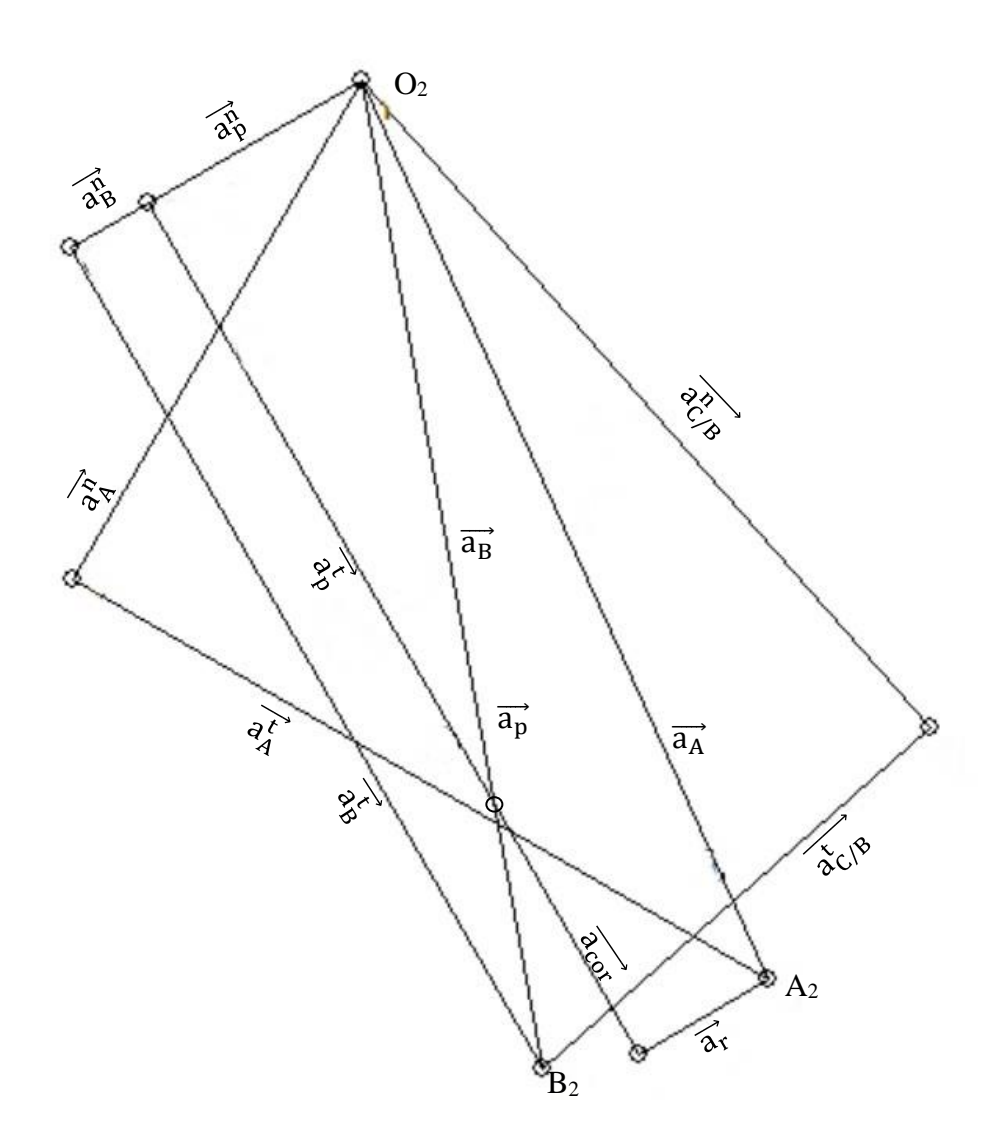

*Slika 5.9.: Složeni mehanizam – plan ubrzanja*

$$
\overrightarrow{a_B} = \overrightarrow{g_0} + \overrightarrow{a_{B/0}^n} + \overrightarrow{a_{B/0}^t}
$$

$$
\overrightarrow{a_B^n} = \overrightarrow{a_{B/0}^n} = \frac{\overrightarrow{v_B}^2}{\overrightarrow{OB}} = \frac{1,35^2}{0,6} = 3,04 \text{ m/s}^2
$$

- točka O je uklještena, pa je iznos  $\overrightarrow{a_0}$  jednak nuli
- normalna komponenta ubrzanja se crta paralelno sa štapom, što znači da se ubrzanje  $\overrightarrow{a_B}$ crta iz točke O<sup>2</sup> paralelno štapu OB jer je jednako normalnoj komponenti, kao dužina  $\overline{O_2 B_2}$  duljine 304 mm
- iz krajnje točke normalne komponente povuče se okomica koja predstavlja tangencijalnu komponentu

$$
\overrightarrow{a_B} = \overrightarrow{g_C} + \overrightarrow{a_{C/B}^n} + \overrightarrow{a_{C/B}^t}
$$

$$
\overrightarrow{a_{C/B}^n} = \frac{\overrightarrow{v_{C/B}}^2}{\overrightarrow{CB}} = \frac{1,76^2}{0,4} = 7,8 \text{ m/s}^2
$$

- točka C ima konstantnu brzinu, pa zbog toga nema ubrzanje
- normalna komponenta ubrzanja se crta paralelno sa štapom BC kao dužina duljine 780 mm
- na kraju te dužina povučemo okomiti polupravac koji predstavlja tangencijalnu komponentu  $\overrightarrow{a_{C/B}}$
- na sjecištu tangencijalnih komponenata  $\overrightarrow{a_{C/B}}$ i  $\overrightarrow{a_{B/O}}$  se nalazi točka B<sub>2</sub>
- mjerenjem duljine dužine  $\overline{O_2 B_2}$  dobijemo iznos ubrzanja  $\overline{a}$

$$
\overrightarrow{a_{C/B}^t} = 4,68 \text{ m/s}^2
$$

$$
\overrightarrow{a_{B/0}^t} = 8,57 \text{ m/s}^2
$$

$$
\overrightarrow{a_B^t} = 9,09 \text{ m/s}^2
$$

$$
\overrightarrow{a_A} = \overrightarrow{a_{A'}} + \overrightarrow{a_{A/O_1}^n} + \overrightarrow{a_{A/O_1}^t}
$$
\n
$$
\overrightarrow{a_A^n} = \overrightarrow{a_{A/O_1}^n} = \frac{\overrightarrow{v_A}^2}{\overrightarrow{0_1A}} = \frac{1,14^2}{0,25} = 5,2 \text{ m/s}^2
$$
\n
$$
\overrightarrow{a_{cor}} = 2 \cdot \omega \cdot v_r = 2 \cdot 2,25 \cdot 0,57 = 2,6 \text{ m/s}^2
$$
\n
$$
\overrightarrow{a_p^n} = \frac{\overrightarrow{v_p}^2}{\overrightarrow{0A}} = \frac{0,99^2}{0,44} = 2,23 \text{ m/s}^2
$$

- normalno ubrzanje  $\overrightarrow{a_A}$  se crta paralelno sa štapom O<sub>1</sub>A iz točke O<sub>2</sub> duljine 520 mm
- tangencijalno ubrzanje  $\overrightarrow{a_{A}}$  se crta okomito na štap O<sub>1</sub>A iz krajnje točke normalnog ubrzanja  $\overrightarrow{a_A^n}$
- normalno prijenosno ubrzanje se crta paralelno sa štapom  $O_1A$  iz točke  $O_2$  duljine 223 mm
- tangencijalno prijenosno ubrzanje se crta okomito na štap  $O_1A$  iz krajnje točke dužine normalnog prijenosnog ubrzanja do vektora ubrzanja  $\overrightarrow{a_B}$
- od točke O<sub>2</sub> do sjecišta  $\overrightarrow{af}$  i  $\overrightarrow{af}$  se nalazi vektor prijenosnog ubrzanja
- Coriolisovo ubrzanje se crta iz krajnje točke prijenosnog ubrzanja (sjecišta  $\overrightarrow{af}$  i  $\overrightarrow{a_B}$ ), okomito na štap OB, duljine 260 mm
- relativno ubrzanje se crta paralelno sa štapom OB iz krajnje točke Coriolisovog ubrzanja do tangencijalnog ubrzanja  $\overrightarrow{a_A^t}$
- $\bullet$  na sjecištu tih vektora se nalazi točka A<sub>2</sub>
- između točaka O2 i A2 je brzina  $\overrightarrow{a_A}$

$$
\overrightarrow{a_{A}} = 7,28 \text{ m/s}^2
$$
  
\n
$$
\overrightarrow{a_{P}} = 6,29 \text{ m/s}^2
$$
  
\n
$$
\overrightarrow{a_{P}} = 6,67 \text{ m/s}^2
$$
  
\n
$$
\overrightarrow{a_{P}} = 6,67 \text{ m/s}^2
$$
  
\n
$$
\overrightarrow{a_{A}} = 7,28 \text{ m/s}
$$

$$
\overrightarrow{a_A^t} = \alpha \cdot \overrightarrow{0_1 A}
$$

$$
\alpha = \frac{\overrightarrow{a_A^t}}{\overrightarrow{0_1 A}} = \frac{7,28}{0,25} = 29,12 \text{ rad/s}^2
$$

### **6. ANIMACIJE MEHANIZAMA**

Za izradu animacija mehanizama korišten je program SolidWorks.

Od najranijih dana CAD-a, inženjeri su mogli koristiti SolidWorks za pretvaranje svojih ideja iz skica i proračuna na papiru u virtualne modele. Osim svih tih mogućnosti, SolidWorks omogućuje i izradu animacija modela. Taj značajka se naziva *Motion Study*. S njom se mogu napraviti pokreti koje možemo podijeliti u tri kategorije:

- Animacija: za jednostavne vizualne prikaze za prezentaciju ili marketing bez obzira na masu i gravitacija
- Osnovni pokret: za složenije prikaze kod kojih se uzimaju u obzir utjecaju mase, opruga, gravitacije i detekcije fizičkih sudara
- Analiza pokreta: najviša razina značajke *Motion Study* koja uzima u obzir širi spektar fizičkih interakcija kao što su udar, prigušivanje, sila, zamah… [16]

Postupak izrade animacije mehanizma bez motora je objašnjeni na primjeru na kojem je u 3. poglavlju ovog rada napravljena kinematička analiza.

### **6.1. ANIMACIJA MEHANIZMA BEZ MOTORA**

Kao prvi i osnovni korak možemo navesti crtanje mehanizma. Nakon što je on nacrtani prelazimo na izradu animacije.

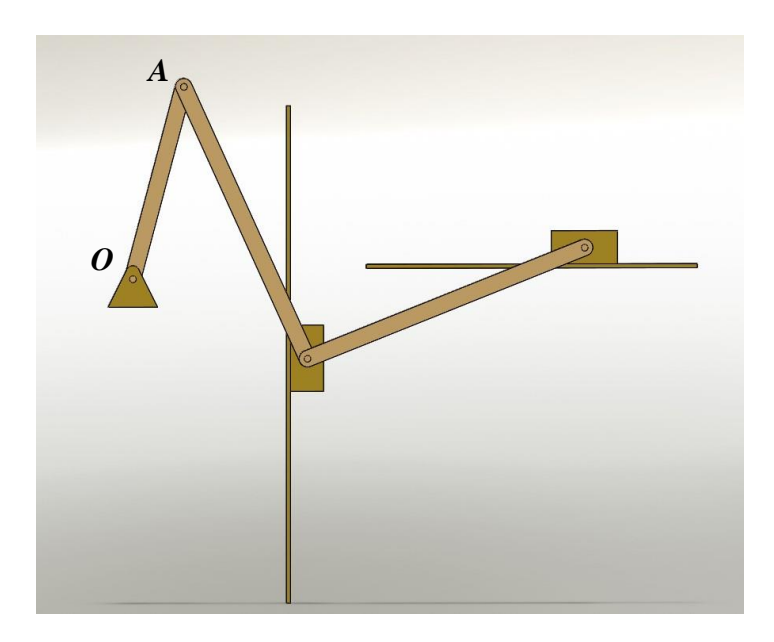

*Slika 6.1.: Mehanizam bez motora*

U ovom mehanizmu želimo da štap OA rotira oko učvršćenja. Animacijom će se prikazati ta rotacija štapa, ako se on uopće i rotira u potpunosti.

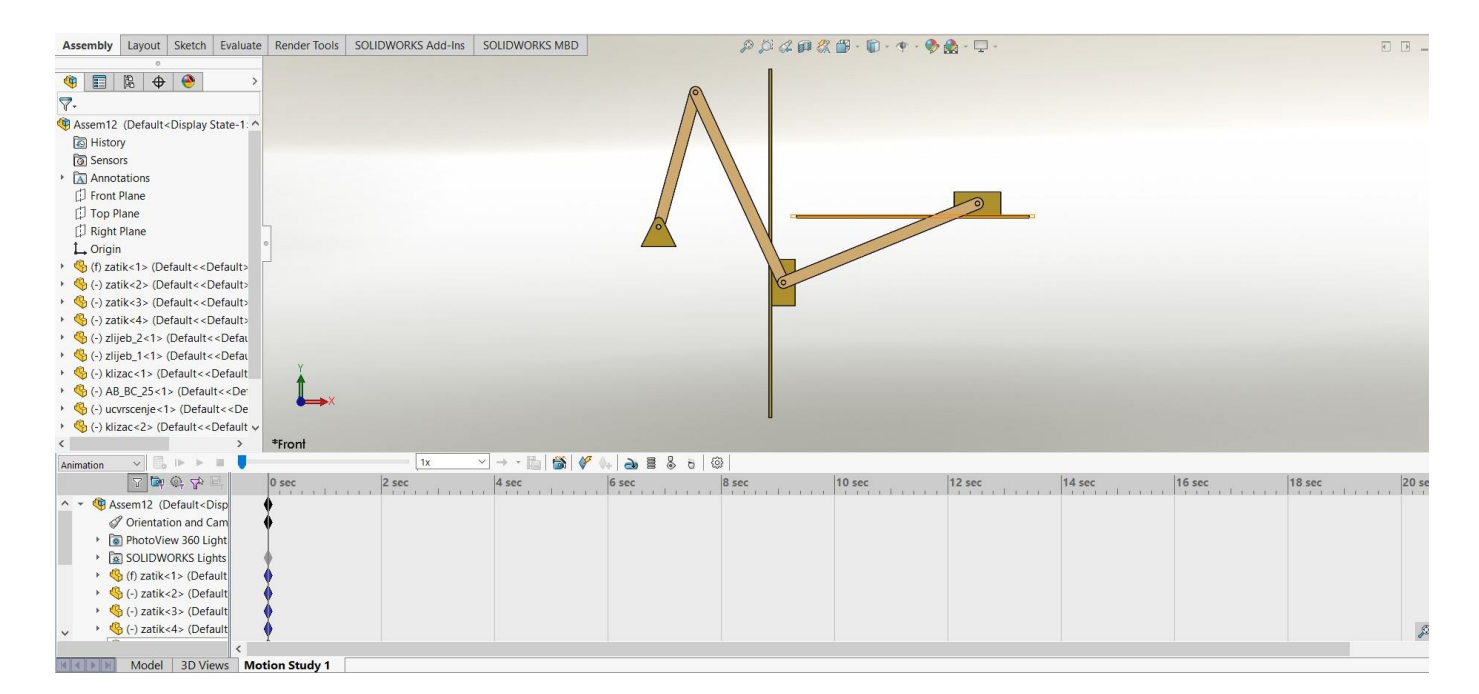

*Slika 6.2.: Animacija 1 – prvi korak*

Nakon što smo nacrtali mehanizam, u donjem lijevom kutu odaberemo *Motion Study*. Na donjoj polovici ekrana se otvara prozor s vremenskom crtom.

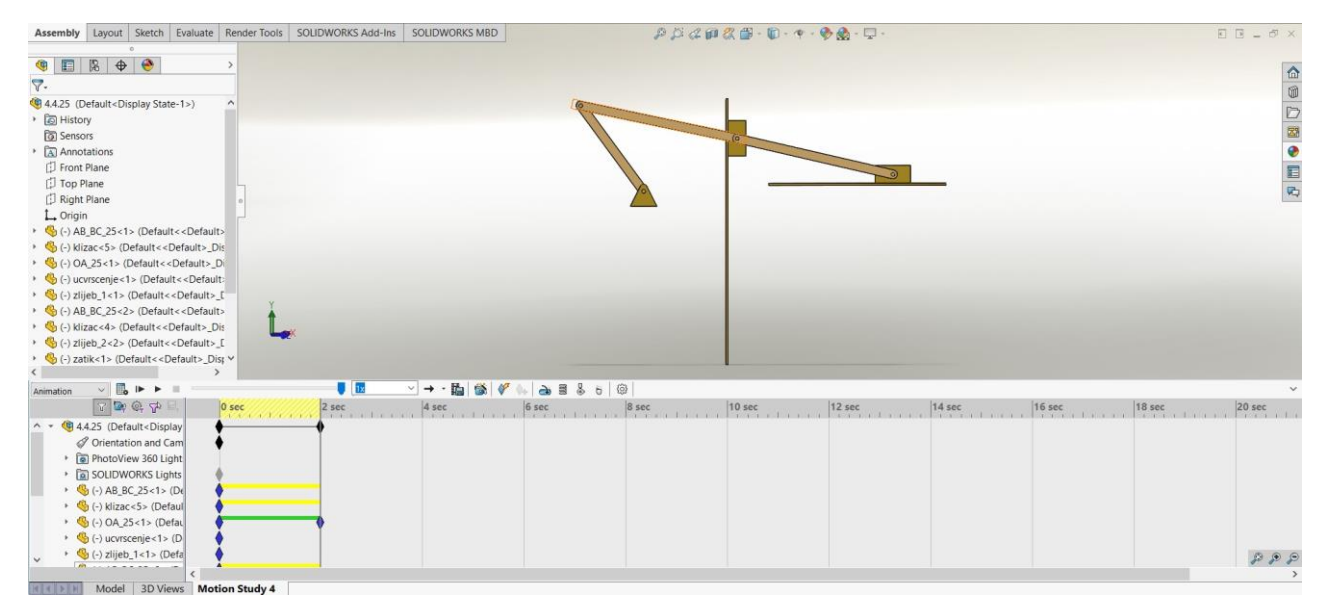

*Slika 6.3.: Animacija 1 – drugi korak*

Zadano je da se štap OA okreće i samo on definira kretanje, pa na popisu dolje s lijeve strane pronađemo taj štap i povučemo 'dijamant' na vremenskoj traci do sekunde po izboru. U ovom je primjeru povučen do druge sekunde. Nakon što smo definirali vrijeme na vremenskoj traci, kliknemo na štap na modelu i držeći lijevi klik povučemo isti do krajnje pozicije u lijevu stranu. Važno je napomenuti da odmah na početku treba uključiti 'dijamant s munjom' V koji se nalazi iznad vremenske crte. Nakon toga potrebno je pritisnuti ikonu *Calculate* iznad popisa na lijevoj strani da bi se kretanje učitalo.

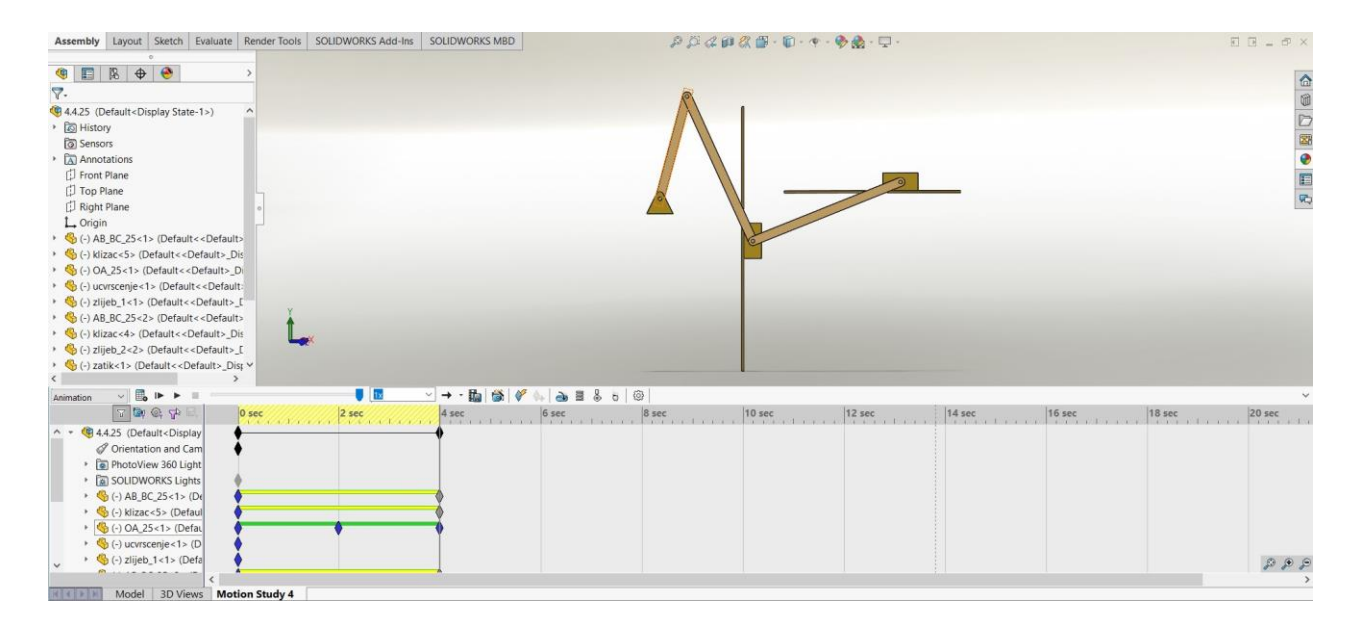

*Slika 6.4.: Animacija 1 – treći korak*

Nakon toga odaberemo sljedeću sekundu i sljedeći pokret. U četvrtoj sekundi želimo da se mehanizam iz prethodnog položaja vrati natrag u početni. To možemo napraviti isto kao i u prethodnom koraku povlačenjem 'dijamanta', ali postoji i jednostavnije rješenje. Na prvom 'dijamantu', na nultoj sekundi, pritisnemo desni klik i *Copy*, kliknemo desnim klikom na četvrtu sekundu i zatim *Paste*.

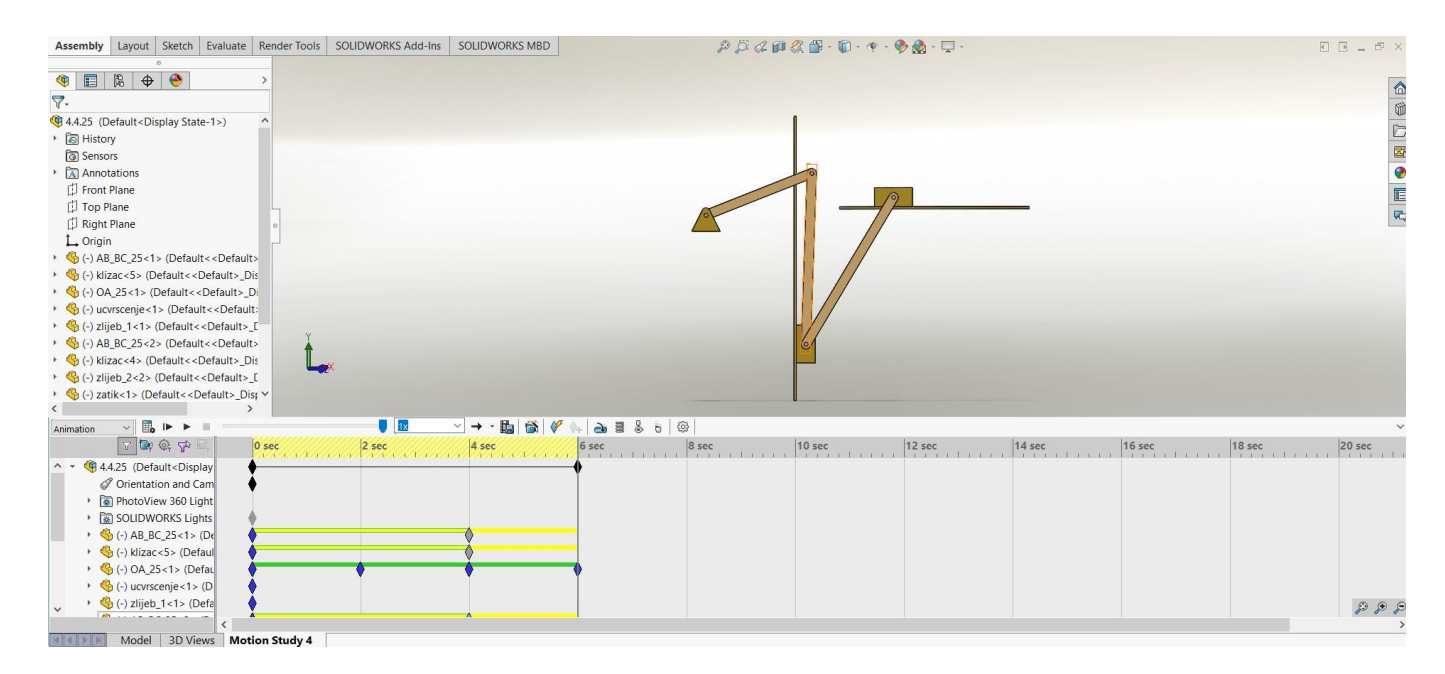

*Slika 6.5.: Animacija 1 – četvrti korak*

Povučemo 'dijamant' do šeste sekunde i štap OA najdalje u desnu stranu izbjegavajući kontakt s klizačem.

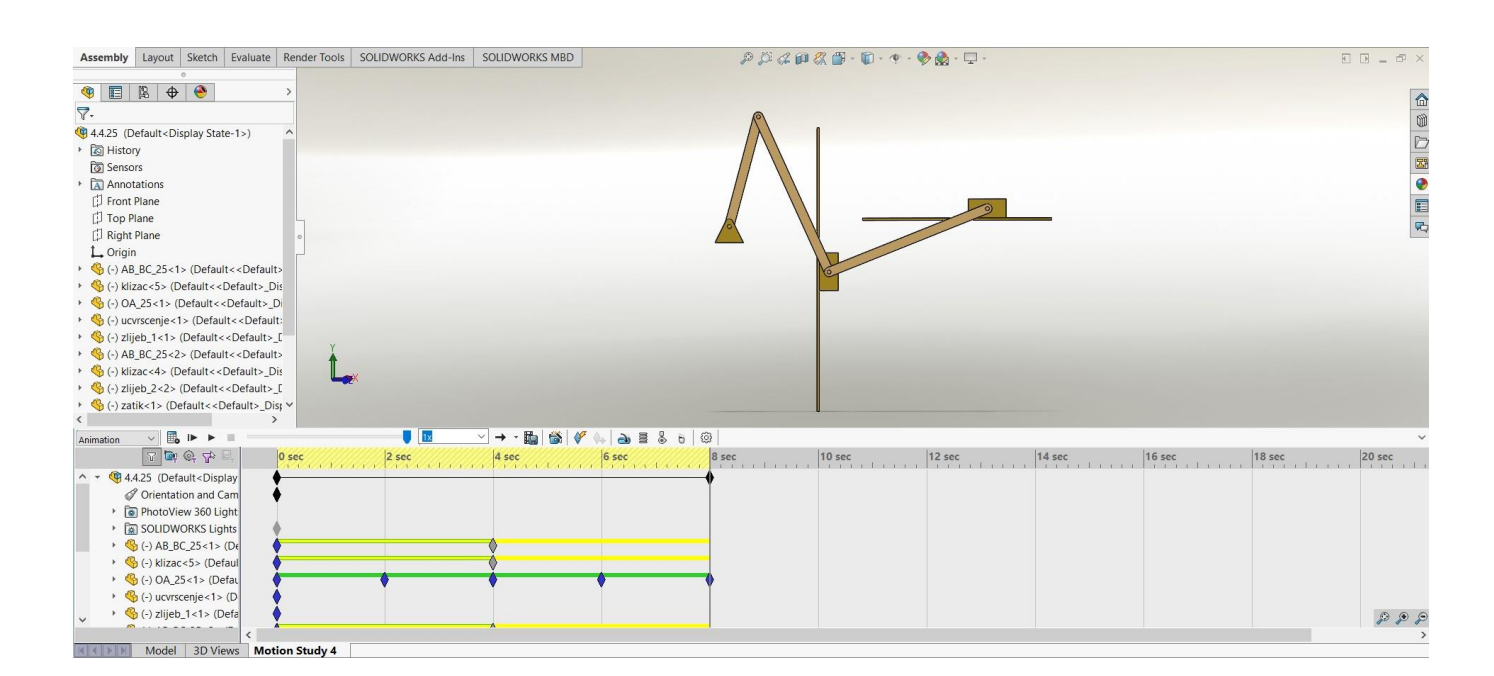

*Slika 6.6.: Animacija 1 – peti korak*

Na kraju ponovno kopiramo 'dijamant' na nultoj sekundi i zalijepimo ga na osmu. Poželjno je nakon svakoga koraka pritisnuti *Calculate* ikonu , ali ukoliko se to ne radi, onda se na kraju kalkulira. Time je animacija gotova i pritiskom na *Play* > se ista može pokrenuti. Želimo li spremiti animaciju u .avi formatu, pritisnemo ikonu *Save animation* .

### **6.2. ANIMACIJA MEHANIZMA S MOTOROM**

U ovom primjeru je prikazano kako napraviti animaciju mehanizma kod kojeg štap u potpunosti rotira oko učvršćenja.

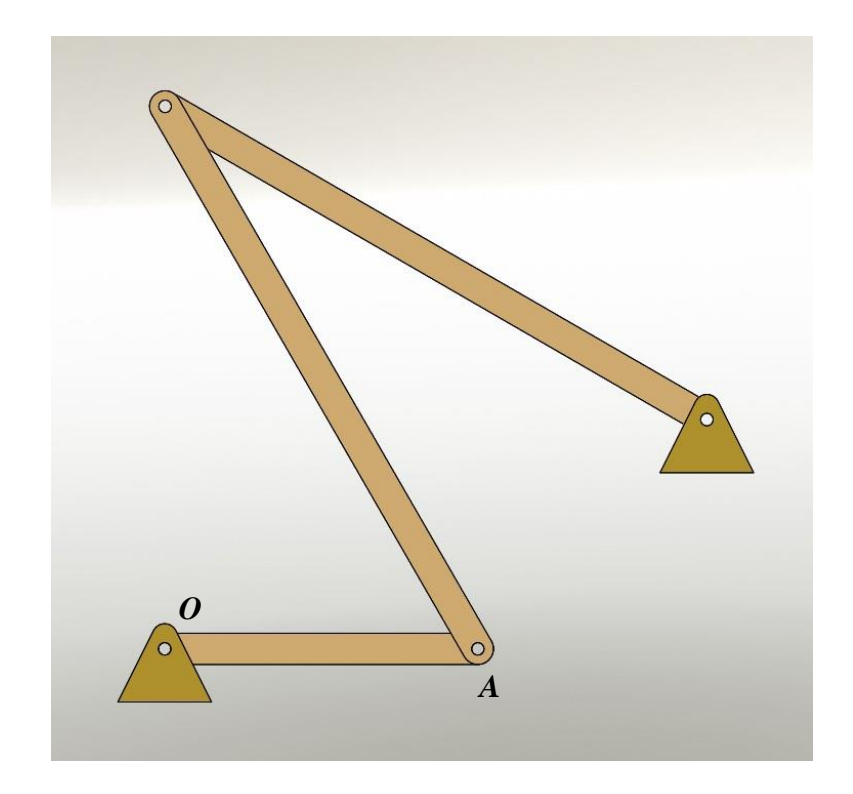

*Slika 6.7.: Mehanizam s motorom*

U ovom primjeru, kao i u prethodnom, štap OA rotira oko učvršćenja. Razlika između prethodnog i ovog primjera je da ovdje štap napravi puni krug oko učvršćenja. Ovdje se animacija može napraviti u samo jednom koraku. Treba napomenuti da je ovo najjednostavniji primjer i ako je u mehanizmu potpuna rotacija, ne znači nužno da će izrada animacije uvijek biti u jednom koraku.

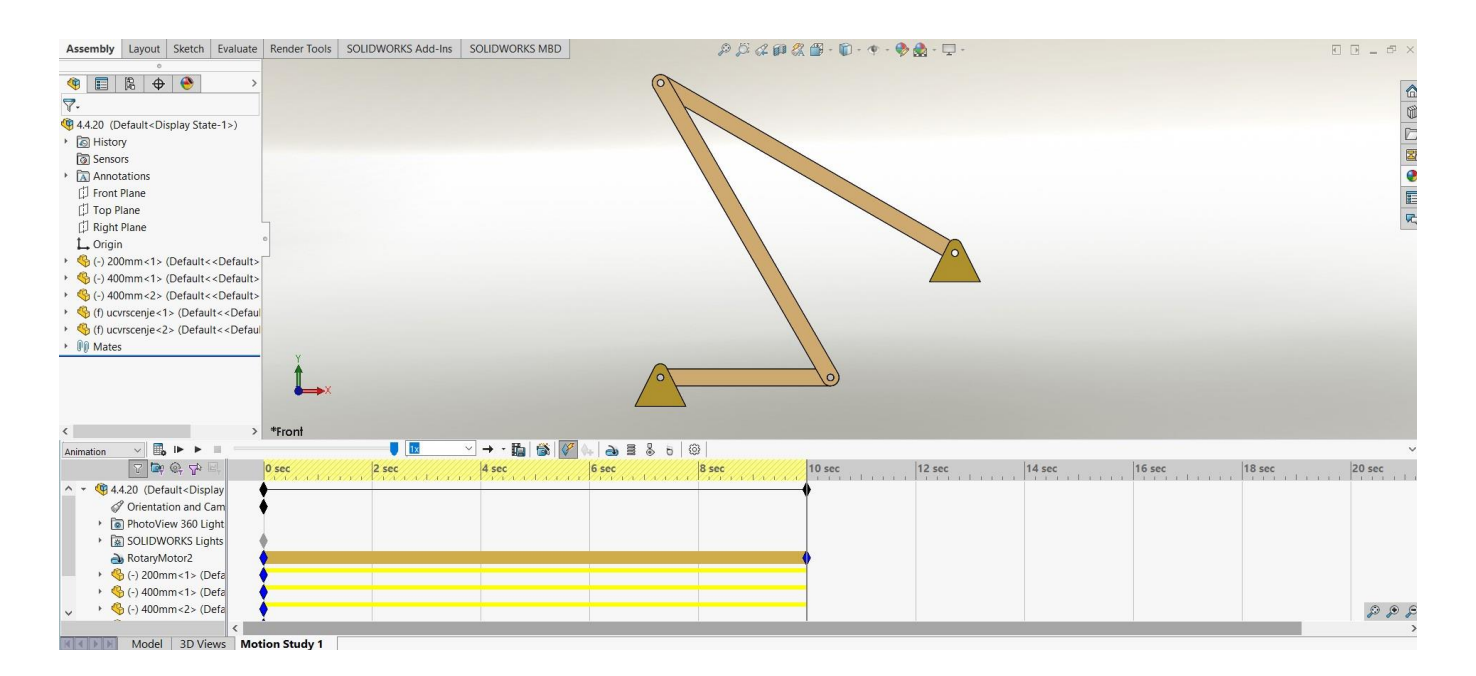

*Slika 6.8.: Animacija 2*

Otvorimo *Motion Study* i kliknemo na ikonu *Motor* . S lijeve strane se otvori prozor u kojem se ispunjavaju polja vezana za motor koji ubacujemo (slika 6.9.).

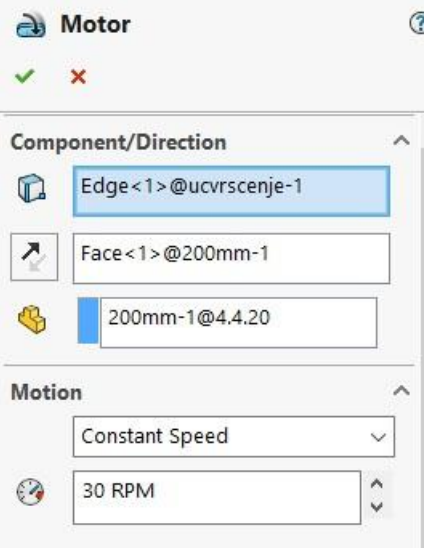

*Slika 6.9.: Značajke motora*

U prvo polje se automatski upisuje položaj motora kad isti označimo na mehanizmu. Drugo polje označava smjer vrtnje motora, a treće koja komponenta će se okretati. U drugom dijelu odabiremo koju vrstu kretanja želimo. U ovom primjeru je odabrana konstantna brzina, pa se nakon toga bira brzina.

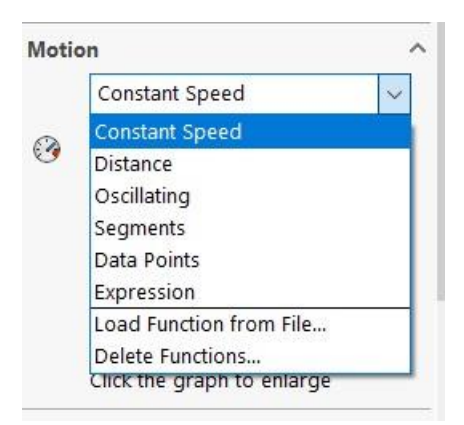

*Slika 6.10.: Vrste kretanja*

Na slici 6.10. su prikazana sva ostala kretanja koja se mogu odabrati i svako od njih imaju različita polja koja se nakon odabira ispunjavaju.

Pritiskom na zelenu kvačicu v prozor se zatvara, a vremenska crta se automatski ispunjava kao što je prikazano na slici 6.8.

#### **6.3. UPOTREBA ANIMACIJA I VIRTUALNIH MODELA U NASTAVI**

Proces podučavanja i učenja je važan element koji osigurava da studenti mogu slijediti sadržaj teme. Odgovarajuće korištenje nastavnih sredstava u procesu podučavanja čine studente usredotočene na predavanje i lakše pohranjuju novo znanje. U tome uvelike mogu pomoći animacije. [21]

Animacija oživljava stvari, posebno u složenim temama koje zahtijevaju strojeve koji su ili nedostupni ili ih je teško zamisliti opisivanjem isključivo govorom i tekstom. Animacija također pruža jasno i točno objašnjenje subjekta. [22]

#### **6.3.1. Upotreba animacija i virtualnih modela u poučavanju strojarstva**

Strojarstvo je važno područje inženjerskog obrazovanja. Studenti strojarstva izvode eksperimente na složenim strojevima i alatima. Određeni mehanički strojevi poput automobila, klima uređaja, svemirskih letjelica i svih vrsta motora su skupi i rijetko dostupni studentima u svrhu učenja. Osim toga, teške i detaljne teme zahtijevaju detaljna objašnjenja i pravilno pripremljeni uvod kako bi studentima bilo lakše razumjeti temu. Zato su za takva područja potrebne tehnologija i multimedija.

Multimedijska tehnologija se uglavnom fokusira na interaktivne računalne funkcije koje korisnicima pružaju mogućnost razmjene ideja i znanja kroz digitalne i tiskane komponente. Multimedijski elementi su animacije, grafika, audio, video i tekst. Animacije postaju sve popularnije sredstvo u poučavanju strojarstva zbog svoje jedinstvene značajke koja korisniku omogućuje stvarni doživljaj animiranog elementa. Animacije također čine učenje poučnije i zanimljivije. [22]

Mehanička 3D animacija se najjednostavnije može definirati kao postupak stvaranja fotorealistične 3D animacije koja vizualno prikazuje konfiguraciju proizvoda, njegov sklop i rad u obliku animiranog videozapisa. Animacija je napredovala u posljednjih nekoliko godina i sada se smatra bržim i pristupačnijim načinom za prikazivanje mehanizma. Kao rezultat, ova je tehnika danas široko prihvaćena u usporedbi s arhaičnim metodama poput gradnje maketa kojima treba vremena, skuplje su i zahtijevaju više sirovina. Danas mnoge industrije poput mehaničke, zrakoplovne, automobilske, zdravstvene, pa čak i prehrambene, 3D dizajn i animaciju proizvoda smatraju načinom bržeg prototipiranja, bržeg izlaska na tržište i u određenim slučajevima promoviranja svojega brenda. [23]

#### **6.3.2. Primjeri animacija**

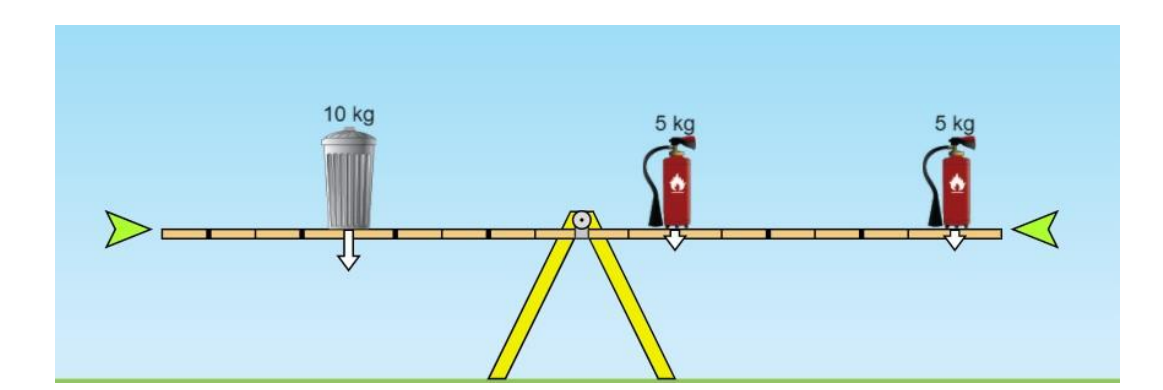

*Slika 6.11.: Animacije – ravnoteža [24]*

Na slici 6.11. je prikazana slika simulacije koja omogućuje testiranje ravnoteže pomicanjem objekata po klackalici. Ispod svakog objekta su prikazani i vektori sile.

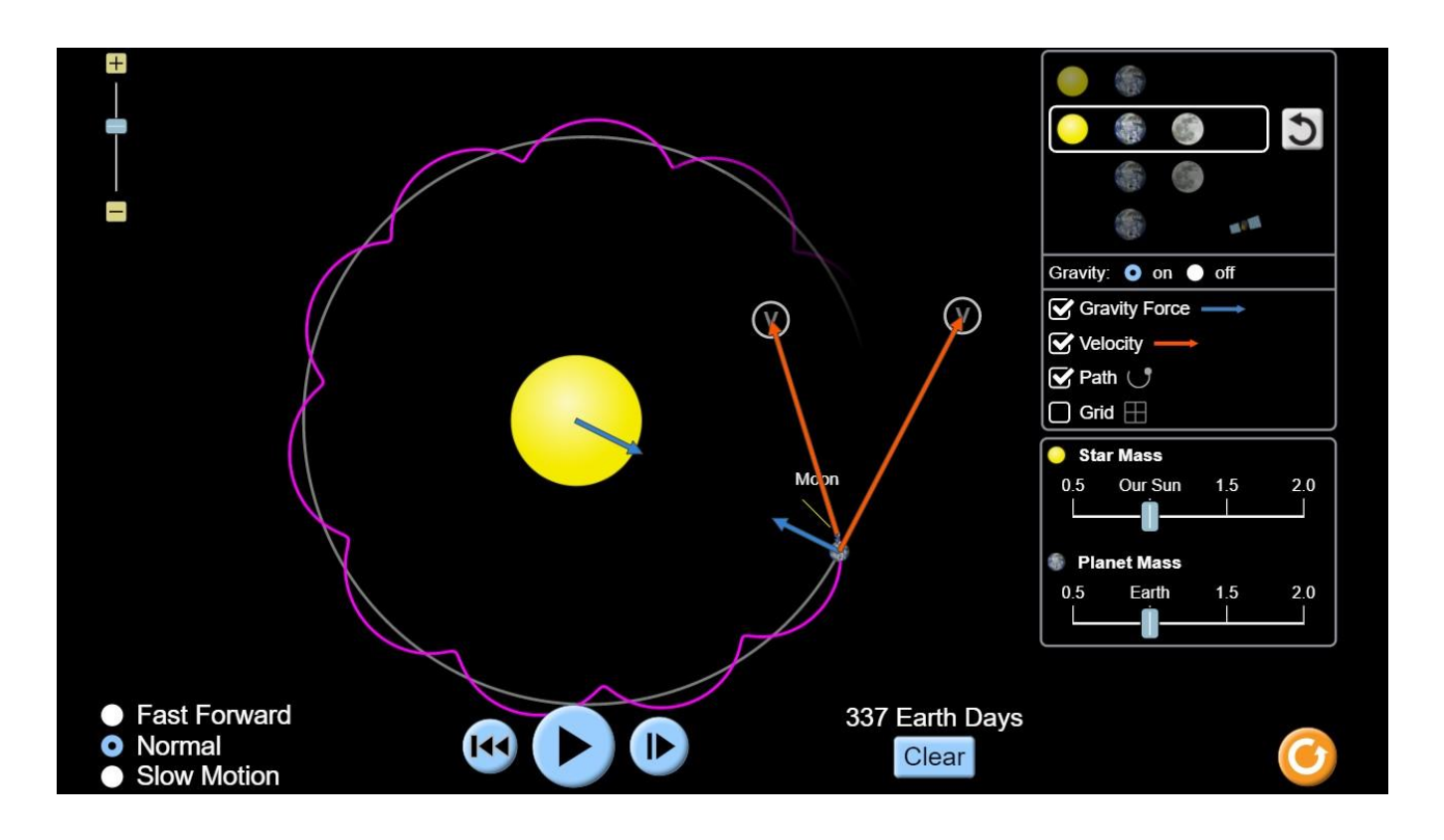

*Slika 6.12.: Animacije – gravitacija i orbite [25]*

Na slici 6.12. prikazana je slika animacije kruženja Zemlje oko Sunca, a ujedno i kruženja Mjeseca oko Zemlje. Prikazane su putanje Zemlje (siva) i Mjeseca (ljubičasta) i njihovi smjerovi brzina kao i smjer gravitacijske sile.

#### **6.3.3. Prednosti animacija**

Odlično za prototipiranje

• Kad želimo predstaviti tržištu novi proizvod, veći dio troškova odlazi na kreiranje odgovarajućeg prototipa. Korištenjem 3D modeliranja, izrada prototipa može se izvršiti u virtualnom okruženju provjeravajući ima li točne kinematike, geometrije i ispunjava li proizvod tražene specifikacije.

Lako otkrivanje problema

• Još jedna prednost 3D animacije je mogućnost kreatorima i gledateljima da identificiraju i otklone tehničke propuste, greške u crtanju i inženjeringu i nedostatke u dizajnu. Pogled od 360° omogućuje lakše proučavanje mehanizama i cjelokupnog djelovanja proizvoda.

Sjajan marketinški medij

• Ljepota 3D animacije leži u činjenici da svaki uobičajeni proizvod može biti prikazani na uzbudljiv i intezivan način.

Privlači pažnju investitora

• Teško objašnjive koncepte uvijek je najlakše objasniti vizualno jer ne postoji jači medij koji bi prikazao proizvod i njegove unutarnje mehanizme, a pritom animaciju održao edukativnom i zanimljivom.

Štedi novac

• Jedna od najjačih prednosti 3D animacije je isplativost. Ne samo da pomaže u simulaciji dizajna i koncepta proizvoda u virtualnom svijetu, već i pomaže u minimaliziranju troškova uklanjanjem zahtjeva za preradom jer se sve promjene unose u samoj animaciji. [23]

## **7. ZAKLJUČAK**

U radu su predstavljeni i kinematički analizirani ravninski i složeni mehanizmi iz knjige "Kinematika sa zbirkom zadataka" autora Franje Matejičeka. Kinematičke analize su najprije napravljene grafičko-analitičkom metodom, a zatim uz pomoć digitalnog alata SAM – The Ultimate Mechanism Designer. Nakon usporedbe dobivenih rezultata, vidljivo je da su vrlo mala odstupanja između dobivenih vrijednosti. Na temelju toga možemo pretpostaviti da će se grafičko-analitička metoda u potpunosti prestati koristiti jer je digitalna metoda dovoljno pouzdana, jednostavna i definitivno puno brža od grafičko-analitičke.

Svaki mehanizam koji je zadani u ranije spomenutoj knjizi je skiciran i kotiran sa svim mjerama. Da bi si lakše predočili na koji način radi koji mehanizam, isti možemo vrlo jednostavno animirati uz pomoć SolidWorks-a. Nije bitno je li on jednostavan ili složeni, ima li 2 štapa ili 10 štapova, izradom animacije se točno vidi na koji način se koji štap giba.

Na kraju ovoga rada možemo zaključiti da digitalni alati kao i animacije uvelike pomažu u kinematičkoj analizi memhanizama kao i u poučavanju i učenju. Ne samo da su rezultati precizniji, nego i štede vrijeme, a i lakše se predočava način rada pojedinog mehanizma.

## Sveučilište Sjever

## Sveučilište Siever

## IZJAVA O AUTORSTVU SUGLASNOST ZA JAVNU OBJAVU

Završni/diplomski rad isključivo je autorsko djelo studenta koji je isti izradio te student odgovara za istinitost, izvornost i ispravnost teksta rada. U radu se ne smiju koristiti dijelovi tuđih radova (knjiga, članaka, doktorskih disertacija, magistarskih radova, izvora s interneta, i drugih izvora) bez navođenja izvora i autora navedenih radova. Svi dijelovi tuđih radova moraju biti pravilno navedeni i citirani. Dijelovi tuđih radova koji nisu pravilno citirani, smatraju se plagijatom, odnosno nezakonitim prisvajanjem tuđeg znanstvenog ili stručnoga rada. Sukladno navedenom studenti su dužni potpisati izjavu o autorstvu rada.

Ja, MAJA PETEK (ime i prezime) pod punom moralnom, materijalnom kaznenom odgovornošću, izjavljujem isključivi autor/ica  $\mathbf{i}$ da d sam završnog/diplomskog rada (obrisati nepotrebno) pod naslovom **IPOTREBA BOIMACIJA U POOCAVANJU KINCYATIKE** (upisati naslov) te da u navedenom radu nisu na nedozvoljeni način (bez pravilnog citiranja) korišteni dijelovi tuđih radova.

> Student/ica: (upisati ime i prezime)

Maja Pehh

Sukladno Zakonu o znanstvenoj djelatnost i visokom obrazovanju završne/diplomske radove sveučilišta su dužna trajno objaviti na javnoj internetskoj bazi sveučilišne knjižnice u sastavu sveučilišta te kopirati u javnu internetsku bazu završnih/diplomskih radova Nacionalne i sveučilišne knjižnice. Završni radovi istovrsnih umjetničkih studija koji se realiziraju kroz umjetnička ostvarenja objavljuju se na odgovarajući način.

MAJA PETEL (ime i prezime) neopozivo izjavljujem da sam Ja. suglasan/na s javnom objavom završnog/diplomskog (obrisati nepotrebno) rada pod naslovom UPOTREBA ANIMACIJA U POLAVANJU KINEMATILE (upisati naslov) čiji sam autor/ica.

> Student/ica: (upisati ime i prezime)

Marja Pehle

51

# Popis slika

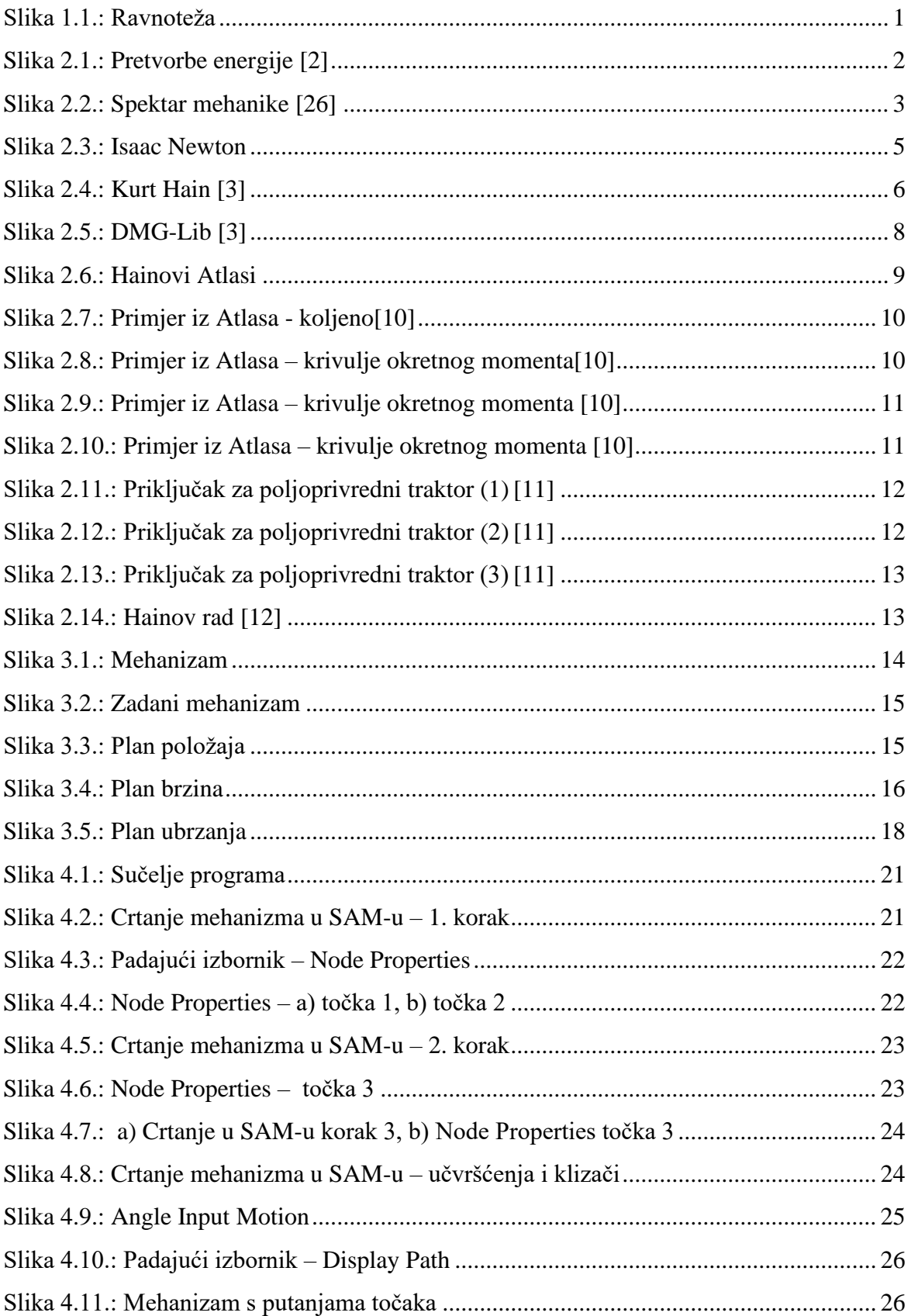

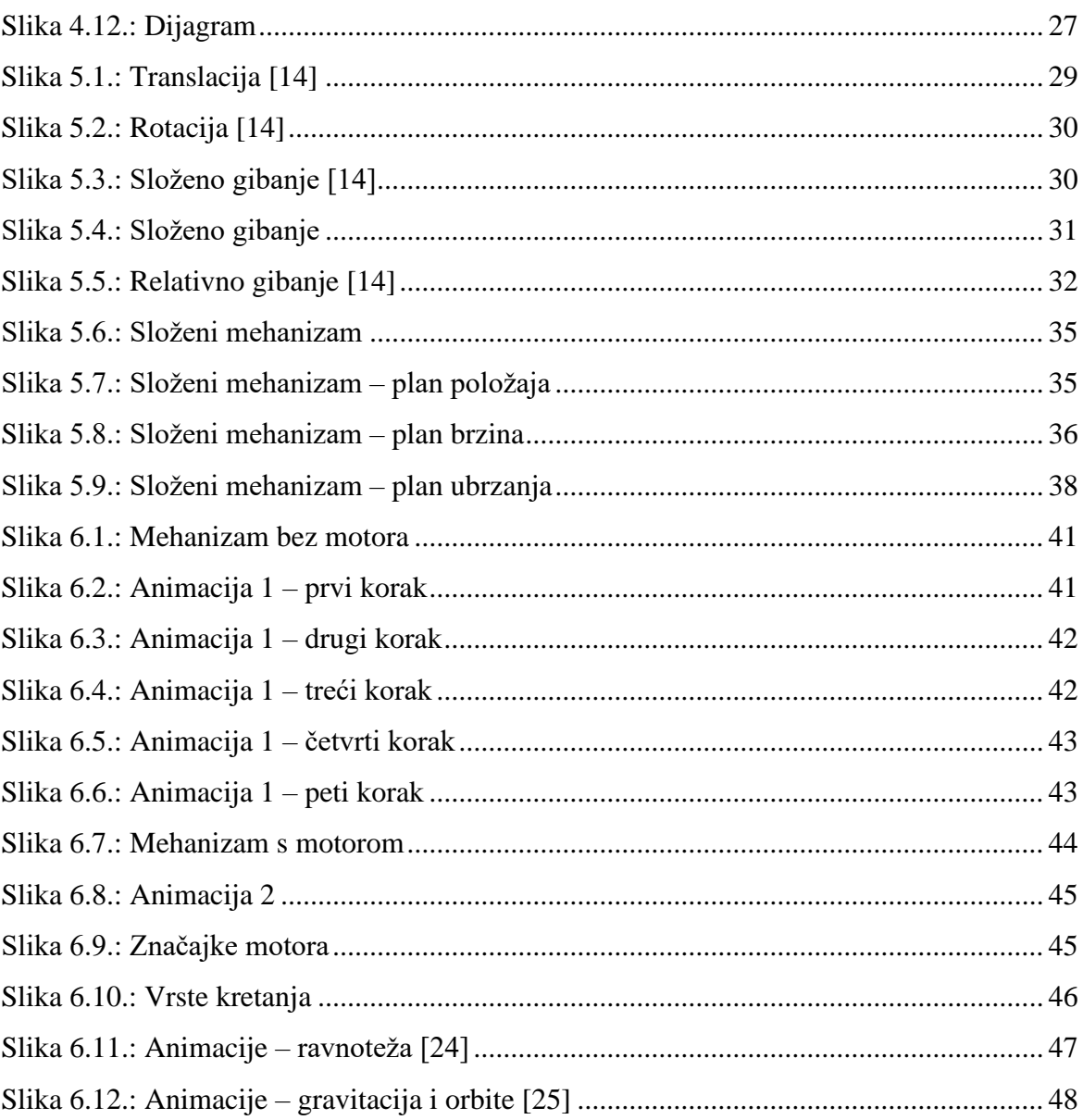

# **Popis tablica**

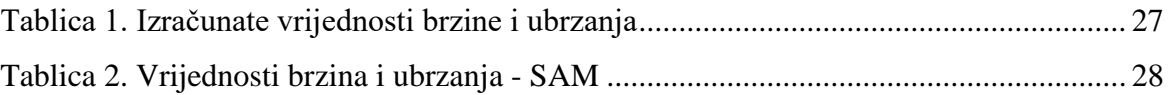

## **Literatura**

[1] [https://www.dmg-](https://www.dmg-lib.org/dmglib/main/portal.jsp?mainNaviState=browsen.docum.viewer&phyPageNo=1&id=29390009)

[lib.org/dmglib/main/portal.jsp?mainNaviState=browsen.docum.viewer&phyPageNo=1&id=2](https://www.dmg-lib.org/dmglib/main/portal.jsp?mainNaviState=browsen.docum.viewer&phyPageNo=1&id=29390009) [9390009](https://www.dmg-lib.org/dmglib/main/portal.jsp?mainNaviState=browsen.docum.viewer&phyPageNo=1&id=29390009)

[2] Husjak, M., *Teorija mehanizama*. 2003.

[3] [https://www.dmg-](https://www.dmg-lib.org/dmglib/main/portal.jsp?mainNaviState=browsen.docum.viewer&phyPageNo=1&id=23723009)

[lib.org/dmglib/main/portal.jsp?mainNaviState=browsen.docum.viewer&phyPageNo=1&id=2](https://www.dmg-lib.org/dmglib/main/portal.jsp?mainNaviState=browsen.docum.viewer&phyPageNo=1&id=23723009) [3723009](https://www.dmg-lib.org/dmglib/main/portal.jsp?mainNaviState=browsen.docum.viewer&phyPageNo=1&id=23723009)

[4] <https://www.britannica.com/science/mechanics>

[5] <https://courses.lumenlearning.com/boundless-physics/chapter/basics-of-kinematics/>

[6] <https://www.britannica.com/science/statics>

[7] <https://www.enciklopedija.hr/natuknica.aspx?id=31497>

[8] <https://www.grc.nasa.gov/www/k-12/airplane/newton.html>

[9[\]https://books.google.hr/books?id=Dkq6\\_mdW43IC&pg=PA47&lpg=PA47&dq=iftomm+k](https://books.google.hr/books?id=Dkq6_mdW43IC&pg=PA47&lpg=PA47&dq=iftomm+kurt+hain+life+work&source=bl&ots=-kyhVXU50h&sig=ACfU3U0xJ30ZAgJ6ih5B-anU_FxvgsHxxQ&hl=hr&sa=X&ved=2ahUKEwiv8L7gjOTqAhVEi8MKHYpKDbcQ6AEwBHoECAoQAQ#v=onepage&q&f=false) [urt+hain+life+work&source=bl&ots=-kyhVXU50h&sig=ACfU3U0xJ30ZAgJ6ih5B](https://books.google.hr/books?id=Dkq6_mdW43IC&pg=PA47&lpg=PA47&dq=iftomm+kurt+hain+life+work&source=bl&ots=-kyhVXU50h&sig=ACfU3U0xJ30ZAgJ6ih5B-anU_FxvgsHxxQ&hl=hr&sa=X&ved=2ahUKEwiv8L7gjOTqAhVEi8MKHYpKDbcQ6AEwBHoECAoQAQ#v=onepage&q&f=false)[anU\\_FxvgsHxxQ&hl=hr&sa=X&ved=2ahUKEwiv8L7gjOTqAhVEi8MKHYpKDbcQ6AEw](https://books.google.hr/books?id=Dkq6_mdW43IC&pg=PA47&lpg=PA47&dq=iftomm+kurt+hain+life+work&source=bl&ots=-kyhVXU50h&sig=ACfU3U0xJ30ZAgJ6ih5B-anU_FxvgsHxxQ&hl=hr&sa=X&ved=2ahUKEwiv8L7gjOTqAhVEi8MKHYpKDbcQ6AEwBHoECAoQAQ#v=onepage&q&f=false) [BHoECAoQAQ#v=onepage&q&f=false](https://books.google.hr/books?id=Dkq6_mdW43IC&pg=PA47&lpg=PA47&dq=iftomm+kurt+hain+life+work&source=bl&ots=-kyhVXU50h&sig=ACfU3U0xJ30ZAgJ6ih5B-anU_FxvgsHxxQ&hl=hr&sa=X&ved=2ahUKEwiv8L7gjOTqAhVEi8MKHYpKDbcQ6AEwBHoECAoQAQ#v=onepage&q&f=false)

[10] [https://www.dmg](https://www.dmg-lib.org/dmglib/main/portal.jsp?mainNaviState=browsen.docum.viewer&phyPageNo=2&id=86009)[lib.org/dmglib/main/portal.jsp?mainNaviState=browsen.docum.viewer&phyPageNo=2&id=8](https://www.dmg-lib.org/dmglib/main/portal.jsp?mainNaviState=browsen.docum.viewer&phyPageNo=2&id=86009) [6009](https://www.dmg-lib.org/dmglib/main/portal.jsp?mainNaviState=browsen.docum.viewer&phyPageNo=2&id=86009)

[11] [https://www.dmg](https://www.dmg-lib.org/dmglib/main/portal.jsp?mainNaviState=browsen.mecdesc.viewer&id=1467025)[lib.org/dmglib/main/portal.jsp?mainNaviState=browsen.mecdesc.viewer&id=1467025](https://www.dmg-lib.org/dmglib/main/portal.jsp?mainNaviState=browsen.mecdesc.viewer&id=1467025)

[12] [https://www.dmg-](https://www.dmg-lib.org/dmglib/main/portal.jsp?mainNaviState=browsen.docum.viewer&phyPageNo=1&id=868009)

[lib.org/dmglib/main/portal.jsp?mainNaviState=browsen.docum.viewer&phyPageNo=1&id=8](https://www.dmg-lib.org/dmglib/main/portal.jsp?mainNaviState=browsen.docum.viewer&phyPageNo=1&id=868009) [68009](https://www.dmg-lib.org/dmglib/main/portal.jsp?mainNaviState=browsen.docum.viewer&phyPageNo=1&id=868009)

[13[\]https://www.oss.unist.hr/sites/default/files/file\\_attach/Tehni%C4%8Dka%20mehanika%2](https://www.oss.unist.hr/sites/default/files/file_attach/Tehni%C4%8Dka%20mehanika%20II%20-%20Bo%C5%BEe%20Plazibat%2C%20Ado%20Matokovi%C4%87.pdf)

[0II%20-%20Bo%C5%BEe%20Plazibat%2C%20Ado%20Matokovi%C4%87.pdf](https://www.oss.unist.hr/sites/default/files/file_attach/Tehni%C4%8Dka%20mehanika%20II%20-%20Bo%C5%BEe%20Plazibat%2C%20Ado%20Matokovi%C4%87.pdf)

[14[\]https://web.calpoly.edu/~fowen/DAUST-](https://web.calpoly.edu/~fowen/DAUST-KinDynMach/9RigidBodyKinematicsVelocity.pdf?fbclid=IwAR3RYjqgJbps50_jc4wY8RjPlyIys8QxRFD_5_w443OHorIaOnVeXA9-pOw)

[KinDynMach/9RigidBodyKinematicsVelocity.pdf?fbclid=IwAR3RYjqgJbps50\\_jc4wY8RjPl](https://web.calpoly.edu/~fowen/DAUST-KinDynMach/9RigidBodyKinematicsVelocity.pdf?fbclid=IwAR3RYjqgJbps50_jc4wY8RjPlyIys8QxRFD_5_w443OHorIaOnVeXA9-pOw)

[yIys8QxRFD\\_5\\_w443OHorIaOnVeXA9-pOw](https://web.calpoly.edu/~fowen/DAUST-KinDynMach/9RigidBodyKinematicsVelocity.pdf?fbclid=IwAR3RYjqgJbps50_jc4wY8RjPlyIys8QxRFD_5_w443OHorIaOnVeXA9-pOw)

[15] <https://www.enciklopedija.hr/natuknica.aspx?ID=70273>

[16] <https://www.engineersrule.com/motion-studies-and-how-to-do-them/>

[17[\]https://www.researchgate.net/publication/261637430\\_Analysis\\_of\\_a\\_Coriolis\\_Accelerati](https://www.researchgate.net/publication/261637430_Analysis_of_a_Coriolis_Acceleration_Journal_of_Advanced_Science_and_Engineering_Research_Vol_4_No_1_March_2014_1-8) on Journal of Advanced Science and Engineering Research Vol 4 No 1 March 2014 1  $-8$ 

[18[\]https://hr.sodiummedia.com/4327384-coriolis-acceleration-definition-cause-formula](https://hr.sodiummedia.com/4327384-coriolis-acceleration-definition-cause-formula-effect-on-terrestrial-processes)[effect-on-terrestrial-processes](https://hr.sodiummedia.com/4327384-coriolis-acceleration-definition-cause-formula-effect-on-terrestrial-processes)

[19] <https://www.nationalgeographic.org/encyclopedia/coriolis-effect/>

[20] Matejiček F., *Kinematika sa zbirkom zadataka.* Strojarski fakultet u Slavonskom Brodu, Slavonski Brod 2011.

[21]<https://iopscience.iop.org/article/10.1088/1757-899X/203/1/012023/pdf>

[22]<http://citeseerx.ist.psu.edu/viewdoc/download?doi=10.1.1.415.8255&rep=rep1&type=pdf>

[23[\]https://www.flatworldsolutions.com/engineering/articles/mechanical-3d-product](https://www.flatworldsolutions.com/engineering/articles/mechanical-3d-product-animation-benefits.php)[animation-benefits.php](https://www.flatworldsolutions.com/engineering/articles/mechanical-3d-product-animation-benefits.php)

[24]<https://phet.colorado.edu/en/simulation/balancing-act>

[25]<https://phet.colorado.edu/en/simulation/gravity-and-orbits>

[26[\]https://physics.info/motion/?fbclid=IwAR2CJ9bPCuAo\\_hKRZjg9qJhmB73xKb9TA33W](https://physics.info/motion/?fbclid=IwAR2CJ9bPCuAo_hKRZjg9qJhmB73xKb9TA33WveYs9MxXZS2QIxPloqQ8BcE) [veYs9MxXZS2QIxPloqQ8BcE](https://physics.info/motion/?fbclid=IwAR2CJ9bPCuAo_hKRZjg9qJhmB73xKb9TA33WveYs9MxXZS2QIxPloqQ8BcE)

[27] SAM 8.0 The ultimate mechanism designer